# STEERING CONTROL SYSTEM

А

В

С

D

Е

# CONTENTS

| BASIC INSPECTION3                                                                            |
|----------------------------------------------------------------------------------------------|
| DIAGNOSIS AND REPAIR WORKFLOW                                                                |
| INSPECTION AND ADJUSTMENT5                                                                   |
| ADDITIONAL SERVICE WHEN REPLACING<br>CONTROL UNIT                                            |
| ADDITIONAL SERVICE WHEN REPLACING<br>STEERING GEAR ASSEMBLY                                  |
| EPS MOTOR ANGLE SENSOR INITIALIZATION<br>AND TORQUE SENSOR CALIBRATION                       |
| FUNCTION DIAGNOSIS7                                                                          |
| EPS SYSTEM7System Diagram7System Description7Component Parts Location8Component Description9 |
| DIAGNOSIS SYSTEM (EPS CONTROL UNIT)                                                          |

|                            | 10 |
|----------------------------|----|
| CONSULT-III Function (EPS) | 10 |

| COMPONENT DIAGNOSIS13                                                                                                | F   |
|----------------------------------------------------------------------------------------------------|-----|
| C1601 BATTERY POWER SUPPLY13<br>Description                                                                          | STO |
| C1604 TORQUE SENSOR15Description15DTC Logic15Diagnosis Procedure15Component Inspection17Special Repair Requirement17 | J   |
| C1606 EPS MOTOR                                                                                                    | K   |
| Special Repair Requirement22                                                                                         |     |
| C1607 EEPROM                                                                                                    | M   |
| C1608 CONTROL UNIT                                                                                                   | O   |
| C1609 VEHICLE SPEED SIGNAL                                                                                           |     |

| C1613 TORQUE SENSOR CALIBRATION . | 29 |
|-----------------------------------|----|
| Description                       | 29 |
| DTC Logic                         |    |
| Diagnosis Procedure               |    |
| Special Repair Requirement        |    |
|                                   | 00 |
| C16A0 HV ECU                      | 31 |
| Description                       |    |
| DTC Logic                         |    |
| Diagnosis Procedure               | 31 |
| Special Repair Requirement        |    |
|                                   | 32 |
| C16A1 EPS DC/DC CONVERTER         | 33 |
| Description                       | 33 |
| DTC Logic                         |    |
| Diagnosis Procedure               |    |
| Component Inspection              |    |
| Special Repair Requirement        |    |
|                                   | 50 |
| C16A2 EPS MOTOR ANGLE SENSOR INI- |    |
| TIALIZATION                       | 37 |
| Description                       |    |
| DTC Logic                         |    |
| Diagnosis Procedure               |    |
| Special Repair Requirement        |    |
|                                   | 30 |

| U0129 BRAKE ECU COMMUNICATION39Description39DTC Logic39Diagnosis Procedure39Special Repair Requirement39U0293 HV ECU COMMUNICATION40Description40DTC Logic40Diagnosis Procedure40Diagnosis Procedure40DESCRIPTION40DESCRIPTION40DESCRIPTION40DESCRIPTION40DESCRIPTION40Diagnosis Procedure40Special Repair Requirement40EPS WARNING LAMP41Description41                                                                                  |                                 |    |
|----------------------------------------------------------------------------------------------------|---------------------------------|----|
| DTC Logic39Diagnosis Procedure39Special Repair Requirement39U0293 HV ECU COMMUNICATION40Description40DTC Logic40Diagnosis Procedure40Special Repair Requirement40Special Repair Requirement40EPS WARNING LAMP41                                                                                                    | U0129 BRAKE ECU COMMUNICATION . | 39 |
| Diagnosis Procedure       39         Special Repair Requirement       39         U0293 HV ECU COMMUNICATION       40         Description       40         DTC Logic       40         Diagnosis Procedure       40         Special Repair Requirement       40         DESCRIPTION       40         DTC Logic       40         Diagnosis Procedure       40         Special Repair Requirement       40         EPS WARNING LAMP       41 | Description                     | 39 |
| Special Repair Requirement       39         U0293 HV ECU COMMUNICATION       40         Description       40         DTC Logic       40         Diagnosis Procedure       40         Special Repair Requirement       40         EPS WARNING LAMP       41                                                                                                    | DTC Logic                       | 39 |
| U0293 HV ECU COMMUNICATION40Description40DTC Logic40Diagnosis Procedure40Special Repair Requirement40EPS WARNING LAMP41                                                                                                    | Diagnosis Procedure             | 39 |
| Description                                                                                                    | Special Repair Requirement      | 39 |
| DTC Logic                                                                                                    | U0293 HV ECU COMMUNICATION      | 40 |
| DTC Logic                                                                                                    | Description                     | 40 |
| Special Repair Requirement 40 EPS WARNING LAMP 41                                                                                                    |                                 |    |
| EPS WARNING LAMP41                                                                                                    | Diagnosis Procedure             | 40 |
|                                                                                                    | Special Repair Requirement      | 40 |
|                                                                                                    | EPS WARNING LAMP                | 41 |
|                                                                                                    |                                 |    |

| Diagnosis Procedure                                                                                                    | 41                   |
|----------------------------------------------------------------------------------------------------|----------------------|
| ECU DIAGNOSIS                                                                                                    | . 43                 |
| EPS CONTROL UNIT                                                                                                    | 43<br>44<br>50<br>51 |
| SYMPTOM DIAGNOSIS                                                                                                    | . 53                 |
| EPS SYSTEM SYMPTOMS<br>Symptom Table                                                                                                    |                      |
| NORMAL OPERATING CONDITION                                                                                                    |                      |
| PRECAUTION                                                                                                    | . 56                 |
| PRECAUTIONS<br>Precautions For High-Voltage System<br>Precautions for Inspecting the Hybrid Control Sys-<br>tem                                    | 56                   |
| Precaution for Supplemental Restraint System<br>(SRS) "AIR BAG" and "SEAT BELT PRE-TEN-<br>SIONER"<br>Service Notice or Precautions for EPS System | 56                   |
| ON-VEHICLE REPAIR                                                                                                    | . 58                 |
| EPS CONTROL UNIT<br>Exploded View<br>Removal and Installation                                                                                      | 58                   |
| EPS DC/DC CONVERTER<br>Exploded View<br>Removal and Installation                                                                                   | 60                   |
|                                                                                                    |                      |

| < BASIC INSPECTION >                                                                                                    |        |
|----------------------------------------------------------------------------------------------------|--------|
| BASIC INSPECTION                                                                                                    | L      |
| DIAGNOSIS AND REPAIR WORKFLOW                                                                                                    |        |
| Work Flow                                                                                                    | 1      |
| DETAILED FLOW                                                                                                    |        |
| 1.COLLECT THE INFORMATION FROM THE CUSTOMER                                                                                                    | n<br>P |
| It is also important to clarify customer complaints before inspection. First of all, reproduce symptoms, and understand them fully. Ask customer about his/her complaints carefully. In some cases, it will be necessary to check symptoms by driving vehicle with customer. | )      |
| >> GO TO 2.                                                                                                    |        |
| 2.CHECK EPS WARNING LAMP STATUS                                                                                                    |        |
| Check EPS warning lamp operation. Refer to STC-41, "Description".                                                                                                    |        |
| Is the operation normal?<br>YES >> GO TO 3.                                                                                                    |        |
| NO >> Proceed to <u>STC-41, "Diagnosis Procedure"</u> .                                                                                                    |        |
| <b>3.</b> CHECK DTC WITH EPS CONTROL UNIT                                                                                                    | С      |
| With CONSULT-III                                                                                                    |        |
| Perform the self-diagnosis. <u>Is any malfunction detected by self-diagnosis?</u>                                                                                                    | ]      |
| YES >> GO TO 4.                                                                                                    |        |
| NO >> GO TO 7.<br>4.ERASE DTC MEMORY                                                                                                    |        |
| (P) With CONSULT-III                                                                                                    |        |
| 1. Record DTC.                                                                                                    |        |
| 2. Erase DTC once.<br>NOTE:                                                                                                    |        |
| After erasing DTC record, currently occurred DTC can be detected by reading out DTC again.                                                                                                    | r<br>k |
| >> GO TO 5.                                                                                                    |        |
| 5.PERFORM DTC CONFIRMATION PROCEDURE                                                                                                    |        |
| With CONSULT-III Perform "DTC CONFIRMATION PROCEDURE" (self-diagnosis) with recorded DTC. If two or more DTCs are detected, refer to <u>STC-51, "DTC Inspection Priority Chart"</u> and determine trouble diagnosis order.                                                   | 1      |
| Is any malfunction detected by self-diagnosis?                                                                                                    |        |
| YES >> GO TO 6.<br>NO >> Check Intermittent Incident. Refer to <u>GI-42, "Intermittent Incident"</u> .                                                                                                    |        |
| 6.DETECT MALFUNCTIONING PART BY DIAGNOSIS PROCEDURE                                                                                                    | )      |
| Perform the diagnosis applicable to the displayed DTC. Refer to STC-51, "DTC Index".                                                                                                    |        |
| P CO TO 9                                                                                                    | )      |
| >> GO TO 9.<br>7.PERFORM DIAGNOSIS BY SYMPTOM                                                                                                    |        |
| Perform the diagnosis or repair applicable to the symptom. Refer to <u>STC-53</u> , "Symptom Table".                                                                                                    |        |
|                                                                                                    |        |

>> GO TO 8.

8. CHECK INPUT/OUTPUT SIGNAL

# DIAGNOSIS AND REPAIR WORKFLOW

< BASIC INSPECTION >

Check input/output signal standard of EPS control unit. Refer to STC-43, "Reference Value".

Is the inspection result normal?

YES >> GO TO 10. NO >> GO TO 2.

9.FINAL CHECK (WHEN DTC WAS DETECTED)

With CONSULT-III

Perform "DTC CONFIRMATION PROCEDURE" (self-diagnosis) with applicable DTC.

Is any malfunction detected by self-diagnosis?

YES >> GO TO 6.

NO >> END

10.FINAL CHECK (WHEN SYMPTOM OCCURRED)

Make sure that the symptom is not detected.

Does symptom remain?

YES >> GO TO 7.

NO >> END

# **INSPECTION AND ADJUSTMENT**

А

D

Ε

F

STC

Κ

Μ

Ν

Ο

Ρ

INFOID:000000004212816

< BASIC INSPECTION >

INSPECTION AND ADJUSTMENT

ADDITIONAL SERVICE WHEN REPLACING CONTROL UNIT

ADDITIONAL SERVICE WHEN REPLACING CONTROL UNIT : Description

When replacing EPS control unit, this procedure must be performed.

ADDITIONAL SERVICE WHEN REPLACING CONTROL UNIT : Special Repair Requirement

1.PERFORM EPS MOTOR ANGLE SENSOR INITIALIZATION AND TORQUE SENSOR CALIBRATION

Perform EPS motor angle sensor initialization and torque sensor calibration. Refer to <u>STC-5, "EPS MOTOR</u> ANGLE SENSOR INITIALIZATION AND TORQUE SENSOR CALIBRATION : Special Repair Requirement".

# >> END ADDITIONAL SERVICE WHEN REPLACING STEERING GEAR ASSEMBLY

ADDITIONAL SERVICE WHEN REPLACING STEERING GEAR ASSEMBLY : Description

When replacing steering gear assembly, this procedure must be performed.

ADDITIONAL SERVICE WHEN REPLACING STEERING GEAR ASSEMBLY : Special H Repair Requirement

**1.**PERFORM EPS MOTOR ANGLE SENSOR INITIALIZATION AND TORQUE SENSOR CALIBRATION

Perform EPS motor angle sensor initialization and torque sensor calibration. Refer to <u>STC-5</u>, "EPS MOTOR ANGLE SENSOR INITIALIZATION AND TORQUE SENSOR CALIBRATION : Special Repair Requirement".

# >> END EPS MOTOR ANGLE SENSOR INITIALIZATION AND TORQUE SENSOR CALI-BRATION

| EPS MOTOR ANGLE SENSOR INITIALIZATION AND TORQUE SENSOR | CALIBRA-               |
|---------------------------------------------------------|------------------------|
| TION : Description                                      | INFOID:000000004212820 |

Perform EPS motor angle sensor initialization and torque sensor calibration when replacing EPS control unit, replacing steering gear assembly and/or unbalanced steering wheel turning force. **NOTE:** 

• If DTC "C1604 TORQUE SENSOR" is detected, torque sensor calibration cannot be performed.

• If DTC "C1606 EPS MOTOR" is detected, EPS motor angle sensor initialization cannot be performed.

# EPS MOTOR ANGLE SENSOR INITIALIZATION AND TORQUE SENSOR CALIBRA-TION : Special Repair Requirement

**1.**CHECK IGNITION POWER SUPPLY

## With CONSULT-III

- 1. Turn the ignition switch ON (READY).
- 2. Select "DATA MONITOR" mode for "EPS".
- 3. Read out the value of "IGN VOLT" and check voltage. **NOTE:**

If ignition power supply voltage is 10 V or less, initialization and calibration cannot be performed. Is the voltage 10 - 14V?

YES >> GO TO 2.

# **INSPECTION AND ADJUSTMENT**

< BASIC INSPECTION >

NO >> Charge or replace battery.

2. ERASE DTC

#### (B) With CONSULT-III

- 1. Turn the ignition switch ON (READY).
- 2. Perform the self-diagnosis.
  - NOTE:
  - If DTC "C1604 TORQUE SENSOR" is detected, torque sensor calibration cannot be performed. Erase DTC memory before starting calibration.
  - If DTC "C1606 EPS MOTOR" is detected, EPS motor angle sensor initialization cannot be performed. Erase DTC memory before starting initialization.

Is any malfunction detected by self-diagnosis?

YES >> Erase DTC memory or check the malfunctioning system.

NO >> GO TO 3.

3. PERFORM EPS MOTOR ANGLE SENSOR INITIALIZATION AND TORQUE SENSOR CALIBRATION

#### With CONSULT-III

- 1. Turn the ignition switch ON (READY).
- 2. Return the steering wheel to the straight-ahead position.
- 3. Select "WORK SUPPORT" mode for "EPS".
- 4. Select "SENSOR CALIBLATION".
- Follow the procedures on the CONSULT-III display to clear the EPS motor angle sensor calibration value, initialize the EPS motor angle sensor value, and calibrate the torque sensor.
   CAUTION:
  - When initializing the EPS motor angle sensor value, observe the following to stabilize sensor voltage:

After turning the ignition switch ON or READY mode, wait for at least 2.5 seconds before turning the steering wheel. Do not turn the steering wheel quickly.

• The steering wheel will vibrate during torque sensor calibration. Do not touch the steering wheel while it is vibrating or for 2 seconds after it stops.

#### < FUNCTION DIAGNOSIS >

# FUNCTION DIAGNOSIS EPS SYSTEM

# System Diagram

CONTROL DIAGRAM

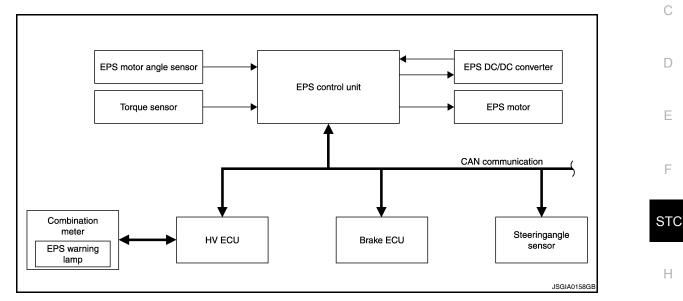

# System Description

INFOID:000000004212823

#### DESCRIPTION

The EPS system generates assist torque to assist steering effort through the operation of the motor installed on the steering gear assembly.

the direction and amount of power assistance are determined by signals from the torque sensor and controlled in accordance with vehicle speed. As a result, steering effort is controlled to be light during low speed driving and moderately high during high speed driving.

K

L

Μ

Ν

Ο

Ρ

J

A

В

#### < FUNCTION DIAGNOSIS >

# **Component Parts Location**

INFOID:000000004212824

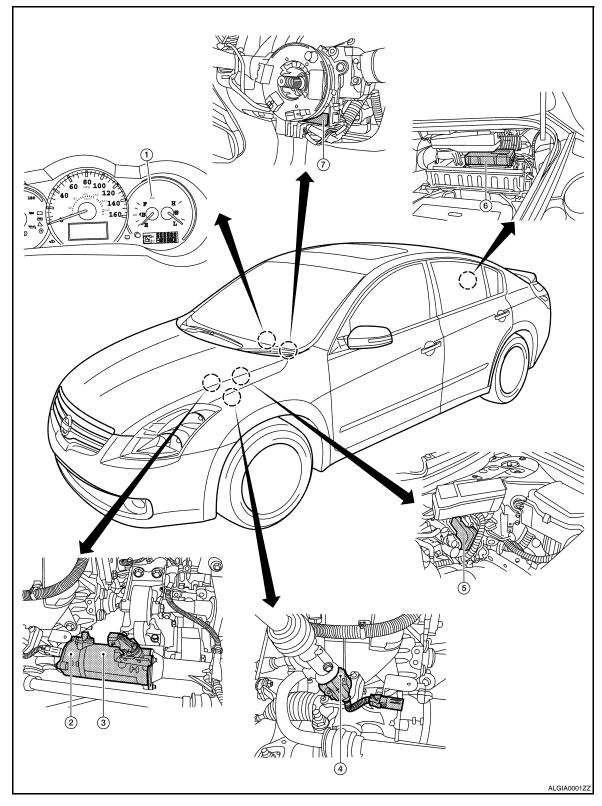

- EPS warning lamp 1.
- EPS motor angle sensor (in steering 3. 2. gear assembly)
- 4. Torque sensor (in steering gear as- 5. sembly)
- EPS control unit

- EPS motor (in steering gear assembly)
- 6. EPS DC/DC converter

7. Steering angle sensor

# STC-8

# **EPS SYSTEM**

# < FUNCTION DIAGNOSIS >

# Component Description

INFOID:000000004212825

А

| Component parts                                            | Function           • Outputs optimum assist torque signal to EPS motor.           • Reduces output signals to EPS motor and protects EPS motor and EPS control unit when using power steering continuously and excessively.           • As a fail-safe function, turned off output signal to EPS motor and then enters a manual steering state, if malfunction is detected in EPS system. |    |
|------------------------------------------------------------|----------------------------------------------------------------------------------------------------|----|
| EPS control unit<br>(Electric power steering control unit) |                                                                                                    |    |
| EPS motor                                                  | Products assist torque by control signal from EPS control unit.                                                                                                    |    |
| Torque sensor                                              | Detects steering wheel turning force and outputs sensor signal to EPS control unit.                                                                                                    | Г  |
| EPS motor angle sensor                                     | Detects EPS motor rotation angle and outputs sensor signal to EPS control unit.                                                                                                    |    |
| EPS DC/DC converter                                        | Is controlled by EPS control unit. Steps down HV battery-supplied voltage to 42V to sup-<br>ply power to EPS motor through motor driving circuit in EPS control unit.                                                                                                    |    |
| EPS warning lamp                                           | Illuminates if malfunction is detected in electrical system of EPS system.                                                                                                    |    |
| Brake ECU                                                  | Transmits the following signals via CAN communication to EPS control unit. <ul> <li>Vehicle speed signal</li> </ul>                                                                                                    |    |
| Steering angle sensor                                      | Transmits the following signals via CAN communication to EPS control unit. <ul> <li>Steering angle signal</li> </ul>                                                                                                    |    |
| HV ECU<br>(Hybrid Vehicle Control ECU)                     | <ul> <li>Transmits the following signals via CAN communication to EPS control unit.</li> <li>Power steering assist permission signal</li> <li>Power steering assist stop request signal</li> <li>READY status signal</li> <li>Receives the following signals via CAN communication from EPS control unit</li> <li>Power steering assist signal</li> </ul>                                 | ST |

J

I

M

L

Ν

0

Ρ

# **DIAGNOSIS SYSTEM (EPS CONTROL UNIT)**

< FUNCTION DIAGNOSIS >

# DIAGNOSIS SYSTEM (EPS CONTROL UNIT)

# CONSULT-III Function (EPS)

INFOID:000000004212826

#### FUNCTION

CONSULT-III can display each diagnostic item using the diagnostic test modes shown following.

| Diagnostic test mode    | Function                                                                                                    |  |
|-------------------------|----------------------------------------------------------------------------------------------------|--|
| Work support            | This mode enables a technician to adjust some devices faster and more accurately by following the indications on CONSULT-III. |  |
| Self-diagnostic results | Self-diagnostic results can be read and erased quickly.                                                                       |  |
| Data monitor            | Input/Output data in the EPS control unit can be read.                                                                        |  |
| ECU part number         | EPS control unit part number can be read.                                                                                     |  |

#### WORK SUPPORT MODE

#### Work Item

| Work item          | Condition                                                                                                    | Usage                                                                                                    |  |
|--------------------|----------------------------------------------------------------------------------------------------|----------------------------------------------------------------------------------------------------|--|
| SENSOR CALIBRATION | <ul> <li>Ignition voltage is more than 10 V</li> <li>The steering wheel to the straight-<br/>ahead position</li> <li>No DTC detected</li> </ul> | Use to EPS motor angle sensor initialization and torque sensor calibration when replacing EPS control unit, replacing steering gear assembly and/or unbalanced steering wheel turning force. |  |

#### SELF-DIAG RESULT MODE

#### **Display Item List**

| DTC   | Item<br>(CONSULT-III screen term) | DTC detecting condition                                                                                                    | Possible cause                                                                                                    |
|-------|-----------------------------------|----------------------------------------------------------------------------------------------------|----------------------------------------------------------------------------------------------------|
| C1601 | BATTERY VOLT                      | When the power supply malfunction supplied to EPS control unit is detected.                                                                                 | <ul><li>Power supply</li><li>Harness or connector</li><li>EPS control unit</li></ul>                                                                                            |
| C1604 | TORQUE SENSOR                     | When the torque sensor malfunction built in steering gear assembly is detected.                                                                             | <ul> <li>Torque sensor calibration in-<br/>complete</li> <li>Harness or connector</li> <li>Torque sensor</li> <li>EPS control unit</li> </ul>                                   |
| C1606 | EPS MOTOR                         | When the motor driver malfunction in EPS control unit or EPS motor malfunction is detected.                                                                 | <ul> <li>EPS motor angle sensor initialization incomplete</li> <li>EPS motor angle sensor</li> <li>Harness or connector</li> <li>EPS motor</li> <li>EPS control unit</li> </ul> |
| C1607 | EEPROM                            | When the memory (EEPROM) system malfunction is detected in EPS control unit.                                                                                | EPS control unit                                                                                                    |
| C1608 | CONTROL UNIT                      | When the internal malfunction is detected in EPS control unit.                                                                                              | EPS control unit                                                                                                    |
| C1609 | VHCL SPEED SIGNAL                 | Malfunction is detected in vehicle speed signal that is<br>output from brake ECU through CAN communica-<br>tion.<br>(Improper signal inputs while driving.) | <ul> <li>Wheel sensor</li> <li>Brake ECU</li> <li>Harness or connector<br/>(CAN communication line)</li> <li>EPS control unit</li> </ul>                                        |
| C1613 | TQ SE CLB NOT PFRM                | Torque sensor calibration is not performed.                                                                                                    | Torque sensor calibration     not performed                                                                                                    |
| C16A0 | HV ECU                            | Malfunction has been detected from HV ECU.                                                                                                    | • HV ECU                                                                                                    |

## STC-10

# **DIAGNOSIS SYSTEM (EPS CONTROL UNIT)**

#### < FUNCTION DIAGNOSIS >

| DTC   | Item<br>(CONSULT-III screen term) | DTC detecting condition                                                                                           | Possible cause                                                                                                    | A |
|-------|-----------------------------------|----------------------------------------------------------------------------------------------------|----------------------------------------------------------------------------------------------------|---|
| C16A1 | EPS DCDC CONVERTER                | Malfunction has been detected from EPS DC/DC converter.                                                           | <ul> <li>EPS DC/DC converter</li> <li>HV ECU</li> <li>Harness or connector</li> <li>EPS control unit</li> </ul>          | В |
| C16A2 | ANG SE INT NOT PFM                | EPS motor angle sensor initialization is not per-<br>formed.                                                      | EPS motor angle sensor ini-<br>tialization not performed                                                                 | C |
| U0129 | LOST COMM (BRAKE)                 | CAN communication line* data communication error<br>is detected.<br>(An error signal is detected from brake ECU.) | <ul> <li>Harness or connector<br/>(CAN communication line)</li> <li>Brake ECU (When U0129<br/>only is output)</li> </ul> | D |
| U0293 | LOST COMM (HV ECU)                | CAN communication line* data communication error<br>is detected.<br>(An error signal is detected from HV ECU.)    | <ul> <li>Harness or connector<br/>(CAN communication line)</li> <li>HV ECU (When U0293 only<br/>is output)</li> </ul>    | E |

#### CAUTION:

If "LOST COMM (BRAKE) [U0129]" or "LOST COMM (HV ECU) [U0293]" is displayed with other DTCs, first perform the trouble diagnosis for CAN communication line.

#### NOTE:

"TORQUE SENSOR [C1604]", "EPS MOTOR [C1606]", "EEPROM [C1607]" and "CONTROL UNIT [C1608]" may be detected also for malfunctions other than EPS system components.

Н

#### DATA MONITOR MODE

**Display Item List** 

| Monitor item (Unit)    | Remarks                                                               | -    |
|------------------------|-----------------------------------------------------------------------|------|
| VEHICLE SPEED [km/h]   | Vehicle speed is displayed.                                           | -    |
| MTR Q CRNT [A]         | Current value consumed by EPS motor (Q shaft) is displayed.           | -    |
| MTR CRNT CMND [A]      | Current commanded value to EPS motor is displayed.                    | J    |
| STR ANGL SPD [deg/s]   | Steering angle speed is displayed.                                    | -    |
| THERM TEMP [degC]      | EPS control unit internal temperature is displayed.                   | -    |
| IGN VOLT [V]           | EPS control unit ignition power supply voltage is displayed.          | K    |
| STR ANGL SIG [0/1/2/3] | Steering angle sensor signal is displayed.                            | -    |
| TRQ SEN1 ANG [deg]     | Torque sensor 1 rotation angle is displayed.                          | -    |
| TRQ SEN2 ANG [deg]     | Torque sensor 2 rotation angle is displayed.                          |      |
| TRQ1 ZERO VAL [deg]    | Torque sensor 1 rotation angle at zero point is displayed.            | -    |
| TRQ2 ZERO VAL [deg]    | Torque sensor 2 rotation angle at zero point is displayed.            | M    |
| STR TORQUE [Nm]        | Steering wheel turning force detected by torque sensor is displayed.  | -    |
| MTR ROTA ANG [deg]     | EPS motor rotation angle is displayed.                                | - N  |
| MTR D CRNT [A]         | Current value consumed by EPS motor (D shaft) is displayed.           | - 11 |
| MOTOR VOLT [V]         | Power supply voltage for EPS motor is displayed                       | -    |
| MTR U VOLT [V]         | EPS motor U terminal output voltage is displayed.                     | 0    |
| MTR V VOLT [V]         | EPS motor V terminal output voltage is displayed.                     | -    |
| MTR W VOLT [V]         | EPS motor W terminal output voltage is displayed.                     | _    |
| IG ON/OFF FRQ          | Ignition OFF frequency after system malfunction is displayed.         | - P  |
| PRTCT OVRLD            | Protect overload status is displayed.                                 | -    |
| MTR PWR LOW            | Memory of decrease of power supply voltage of EPS motor is displayed. | -    |
| ST ANG SIG IN          | Steering angle sensor signal interruption is displayed.               | -    |
| VHCL SPD INTR          | Vehicle speed signal interruption is displayed.                       | -    |
| BATTERY VOLT [V]       | EPS control unit battery power supply voltage is displayed.           | -    |

# STC-11

# DIAGNOSIS SYSTEM (EPS CONTROL UNIT)

#### < FUNCTION DIAGNOSIS >

| Monitor item (Unit)    | Remarks                                                          |
|------------------------|------------------------------------------------------------------|
| DRDD VOLT [V]          | EPS DC/DC converter power supply voltage is displayed.           |
| HV BATT VOLT [V]       | HV battery power supply voltage is displayed.                    |
| PS ASIST PRMS          | Power steering assist permission status is displayed.            |
| PS AST STP RQ          | Power steering assist stop request signal is displayed.          |
| EPS CNVRT SIG          | EPS DC/DC converter status is displayed.                         |
| PS ASSIST SIG          | Power steering assist status is displayed.                       |
| READY STATE            | READY status is displayed.                                       |
| ANG SEN INITL [ON/OFF] | EPS motor angle sensor initialization status is displayed.       |
| TRQ SEN CLBRT [ON/OFF] | Torque sensor calibration status is displayed.                   |
| OFF ELEC ANG1 [deg]    | Offset electrical angle 1 (column side) is displayed.            |
| OFF ELEC ANG2 [deg]    | Offset electrical angle 2 (pinion side) is displayed.            |
| TRQ PNT AMNT [Nm]      | Amount of zero torque point compensation is displayed.           |
| OFF ELEC ANG3 [deg]    | Offset electrical angle 3 (motor side) is displayed.             |
| DTC                    | The number of DTCs currently and previously stored is displayed. |

# COMPONENT DIAGNOSIS C1601 BATTERY POWER SUPPLY

# Description

EPS control unit receives power from the battery and then provides power to the EPS DC/DC converter and EPS motor control circuit. (Or EPS control unit receives power for EPS DC/DC converter and EPS motor control circuit from the battery.)

## DTC Logic

INFOID:000000004212828

INFOID:000000004212827

А

В

D

STC

Н

Κ

M

Ν

Ρ

INFOID:000000004212829

#### DTC DETECTION LOGIC

| DTC   | Item<br>(CONSULT-III screen term) | DTC detecting condition                                                     | Possible cause                                                                       | Е |
|-------|-----------------------------------|-----------------------------------------------------------------------------|--------------------------------------------------------------------------------------|---|
| C1601 | BATTERY VOLT                      | When the power supply malfunction supplied to EPS control unit is detected. | <ul><li>Power supply</li><li>Harness or connector</li><li>EPS control unit</li></ul> | F |

#### DTC CONFIRMATION PROCEDURE

# **1.**ERASE DTC MEMORY

#### With CONSULT-III

- 1. Record DTC.
- 2. Erase DTC once.

#### NOTE:

After erasing DTC record, currently occurred DTC can be detected by reading out DTC again.

>> GO TO 2.

## 2. PERFORM DTC CONFIRMATION

#### (P) With CONSULT-III

- 1. Turn the ignition switch ON (READY).
- 2. Steer 360° leftward and rightward slowly.
- 3. Return the steering wheel to the straight-ahead position.
- 4. Perform the self-diagnosis.

#### Is DTC "C1601" detected?

YES >> Proceed to <u>STC-13</u>, "Diagnosis Procedure". NO >> INSPECTION END

## Diagnosis Procedure

# 1. CHECK EPS CONTROL UNIT POWER SUPPLY CIRCUIT

- 1. Turn the ignition switch OFF.
- 2. Disconnect EPS control unit harness connector.
- Check the voltage between EPS control unit harness connector and ground.

| EPS co             | ntrol unit | Ground | Voltage (Approx.)  |  |
|--------------------|------------|--------|--------------------|--|
| Connector Terminal |            | Ground | voltage (rippiox.) |  |
| E302               | 4          | Ground | Battery voltage    |  |

#### Is the inspection result normal?

YES >> GO TO 2.

NO >> • Check the following. If any items are damaged, repair or replace damaged parts.

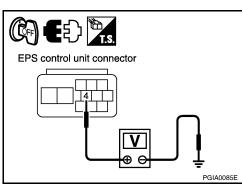

# C1601 BATTERY POWER SUPPLY

#### < COMPONENT DIAGNOSIS >

#### - Harness for short or open between battery and EPS control unit harness connector

# $2. {\sf CHECK \ EPS \ CONTROL \ UNIT \ GROUND \ CIRCUIT}$

- 1. Turn the ignition switch OFF.
- 2. Disconnect EPS control unit harness connector.
- 3. Check the continuity between EPS control unit harness connector and ground.

| EPS control unit |                    | Ground | Continuity |  |
|------------------|--------------------|--------|------------|--|
| Connector        | Connector Terminal |        |            |  |
| E302             | 2                  | Ground | Existed    |  |

Also check harness for short to ground and short to power. Is the inspection result normal?

- YES >> Replace EPS control unit. Refer to <u>STC-58</u>, "Removal <u>and Installation"</u>.
- NO >> Repair open circuit or short to ground or short to power in harness or connectors.

## Special Repair Requirement

INFOID:000000004212830

# 1. INITIALIZE EPS MOTOR ANGLE SENSOR AND CALIBRATE TORQUE SENSOR AGAIN

Always perform EPS motor angle sensor initialization and torque sensor calibration after replacing EPS control unit or steering gear assembly. Refer to <u>STC-5</u>, "<u>EPS MOTOR ANGLE SENSOR INITIALIZATION AND</u> <u>TORQUE SENSOR CALIBRATION : Special Repair Requirement</u>".

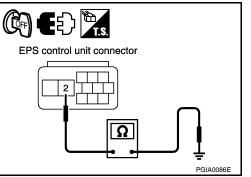

< COMPONENT DIAGNOSIS >

# C1604 TORQUE SENSOR

# Description

Torque sensor detects steering wheel turning force and outputs sensor signal to EPS control unit.

# **DTC Logic**

INFOID:000000004212832

INFOID:000000004212831

А

В

С

Μ

Ν

Ο

Ρ

INFOID:000000004212833

# DTC DETECTION LOGIC

| DTC                      | Item<br>(CONSULT-III screen term)                                                                                         | DTC detecting condition                                                         | Possible cause                                                                                                    |
|--------------------------|----------------------------------------------------------------------------------------------------|---------------------------------------------------------------------------------|----------------------------------------------------------------------------------------------------|
| C1604                    | TORQUE SENSOR                                                                                                    | When the torque sensor malfunction built in steering gear assembly is detected. | <ul> <li>Torque sensor calibration in-<br/>complete</li> <li>Harness or connector</li> <li>Torque sensor</li> <li>EPS control unit</li> </ul> |
| <b>NOTE:</b><br>C1604 ma | ay be detected also for malfunctions o                                                                                    | ther than EPS system components.                                                |                                                                                                    |
|                          | ONFIRMATION PROCEDU                                                                                                    | · ·                                                                             |                                                                                                    |
|                          | SE DTC MEMORY                                                                                                    |                                                                                 |                                                                                                    |
| 1. Rec<br>2. Eras<br>NO  |                                                                                                    | y occurred DTC can be detected by reading                                       | out DTC again.                                                                                                    |
|                          | >> GO TO 2.                                                                                                    |                                                                                 |                                                                                                    |
| 2.peri                   | FORM DTC CONFIRMATION                                                                                                    |                                                                                 |                                                                                                    |
| 1. Turr<br>2. Stee       | <b>CONSULT-III</b><br>n the ignition switch ON (READ<br>er 360° leftward and rightward<br>urn the steering wheel to the s | slowly.                                                                         |                                                                                                    |
| 4. Per                   | form the self-diagnosis.<br>(C1604" detected?                                                                             |                                                                                 |                                                                                                    |

#### <u>uciccicu:</u>

| YES | >> Proceed to STC-15, "Diagnosis Procedure". |
|-----|----------------------------------------------|
| NO  | >> INSPECTION END                            |

# **Diagnosis** Procedure

# 1. CHECK TORQUE SENSOR CIRCUIT

- 1. Turn the ignition switch OFF.
- Disconnect EPS control unit harness connector and torque sensor harness connector. 2.
- 3. Check the continuity between EPS control unit harness connector and torque sensor harness connector.

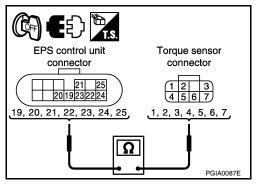

# **C1604 TORQUE SENSOR**

#### < COMPONENT DIAGNOSIS >

| EPS co    | ntrol unit | Torque    | sensor   | Continuity |  |
|-----------|------------|-----------|----------|------------|--|
| Connector | Terminal   | Connector | Terminal | Continuity |  |
|           | 19         |           | 1        |            |  |
| E326      | 20         | E327      | 2        | Existed    |  |
|           | 21         |           | 3        |            |  |
|           | 22         |           | 4        |            |  |
|           | 23         |           | 5        |            |  |
|           | 24         | 24        |          | 6          |  |
|           | 25         |           | 7        |            |  |

Is the inspection result normal?

YES >> GO TO 2.

NO >> Repair or replace the harnesses or connectors.

2.CHECK TORQUE SENSOR

Check the resistance between torque sensor harness connector terminals. Refer to <u>STC-17</u>, "Component Inspection".

Is the inspection result normal?

YES >> GO TO 3.

NO >> Torque sensor is malfunctioning. Replace steering gear assembly. Refer to <u>ST-12, "Removal and</u> <u>Installation"</u>.

 $\mathbf{3}.$  Check EPS motor angle sensor initialization and torque sensor calibration performed

Check if EPS motor angle sensor initialization and torque sensor calibration are performed before the selfdiagnosis.

Were the above items performed before the self-diagnosis?

YES >> GO TO 5. NO >> GO TO 4.

**4.**PERFORM SELF-DIAGNOSIS AGAIN

#### (B) With CONSULT-III

Perform "DTC CONFIRMATION PROCEDURE" (self-diagnosis) again. Refer to STC-15, "DTC Logic".

Which DTC is detected?

C1604 >> Replace EPS control unit. Refer to <u>STC-58, "Removal and Installation"</u>. Except C1604>>Check the malfunctioning system. No DTC>>INSPECTION END

**5.** INITIALIZE EPS MOTOR ANGLE SENSOR AND CALIBRATE TORQUE SENSOR AGAIN

#### With CONSULT-III

Perform EPS motor angle sensor initialization and torque sensor calibration again. Refer to <u>STC-5, "EPS</u> <u>MOTOR ANGLE SENSOR INITIALIZATION AND TORQUE SENSOR CALIBRATION : Special Repair</u> <u>Requirement</u>".

Were they performed correctly?

YES >> GO TO 6.

NO >> Check the malfunctioning cause.

**6.**PERFORM SELF-DIAGNOSIS AGAIN

#### With CONSULT-III

Perform "DTC CONFIRMATION PROCEDURE" (self-diagnosis) again. Refer to STC-15, "DTC Logic".

Is DTC "C1604" detected?

YES >> GO TO 7.

NO >> INSPECTION END

7. CHECK THE NUMBER OF WORK SUPPORT IMPLEMENTATIOS

# **C1604 TORQUE SENSOR**

| < COMPON                                                                                                    | IENT DIAGNOSIS >                                                |                                       |                                                                                                |     |
|----------------------------------------------------------------------------------------------------|-----------------------------------------------------------------|---------------------------------------|------------------------------------------------------------------------------------------------|-----|
| Check the n                                                                                                    | umbers of EPS motor angle                                       | sensor initialization a               | nd torque sensor calibration.                                                                  |     |
| How many times were they implemented?                                                                                                 |                                                                 |                                       |                                                                                                | А   |
| Once/twice>>GO TO 5.<br>More than twice>>Replace EPS control unit, refer to <u>STC-58, "Removal and Installation"</u> . Then GO TO 8. |                                                                 |                                       |                                                                                                |     |
| •                                                                                                    | •                                                               | · · · · · · · · · · · · · · · · · · · |                                                                                                | В   |
|                                                                                                    |                                                                 |                                       | ATE TORQUE SENSOR AGAIN                                                                        |     |
|                                                                                                    | S motor angle sensor initia                                     |                                       | ensor calibration again. Refer to <u>STC-5, "EPS</u><br>JE SENSOR CALIBRATION : Special Repair | С   |
|                                                                                                    | erformed correctly?                                             |                                       |                                                                                                |     |
|                                                                                                    | GO TO 9.                                                        |                                       |                                                                                                | D   |
| •                                                                                                    | Check the malfunctioning ca                                     |                                       |                                                                                                |     |
| 9.PERFOR                                                                                                    | RM SELF-DIAGNOSIS AGAI                                          | N                                     |                                                                                                | Е   |
| With CO Perform "DT                                                                                                    |                                                                 | EDURE" (self-diagnos                  | is) again. Refer to <u>STC-15, "DTC Logic"</u> .                                               |     |
| <u>Is DTC "C16</u>                                                                                                    | 604" detected?                                                  |                                       |                                                                                                | F   |
|                                                                                                    | GO TO 10.                                                       |                                       | _                                                                                              |     |
|                                                                                                    | INSPECTION END                                                  |                                       |                                                                                                | STC |
| IU.CHECK                                                                                                    | K THE NUMBER OF WORK                                            | SUPPORT IMPLEM                        | ENTATIOS                                                                                       | 510 |
| Check the n<br>EPS control                                                                                                    |                                                                 | sensor initialization a               | nd torque sensor calibration after replacement of                                              | Н   |
| <u>How many t</u>                                                                                                    | imes were they implemented                                      | <u>1?</u>                             |                                                                                                |     |
| More than                                                                                                    | SGO TO 8. twice>>Torque sensor is r "Removal and Installation". | malfunctioning. Repla                 | ace steering gear assembly. Refer to <u>ST-12,</u>                                             |     |
|                                                                                                    | ent Inspection                                                  |                                       | INFOID:00000004212834                                                                          |     |
| <b>1.</b> CHECK                                                                                                    | TORQUE SENSOR                                                   |                                       |                                                                                                | J   |
|                                                                                                    | e ignition switch OFF.                                          |                                       |                                                                                                |     |
|                                                                                                    | nect torque sensor harness of                                   |                                       | postor                                                                                         | Κ   |
| terminal                                                                                                    | he resistance between torqu<br>ls.                              |                                       |                                                                                                |     |
|                                                                                                    |                                                                 |                                       |                                                                                                | L   |
|                                                                                                    | Torque sensor                                                   | Resistance (Approx.)                  |                                                                                                |     |
| Connector                                                                                                    | Terminal                                                        | Resistance (Approx.)                  | <u>3 2 1</u><br>7 6 5 4 1, 2, 4, 5                                                             |     |
|                                                                                                    | 1 – 6                                                           | 90 – 170 Ω                            |                                                                                                | M   |
|                                                                                                    | 2-6                                                             | 300 – 430 Ω                           | <u> </u>                                                                                       |     |
| E327                                                                                                    | 4 – 6                                                           | 90 – 170 Ω                            |                                                                                                | Ν   |
|                                                                                                    | 5 – 6                                                           | 300 – 430 Ω                           | PGIA0088E                                                                                      |     |
|                                                                                                    | 3 – 7                                                           | 4 – 14 Ω                              |                                                                                                |     |
| Is the inspec                                                                                                    | ction result normal?                                            |                                       |                                                                                                | 0   |

YES >> INSPECTION END

NO >> Torque sensor is malfunctioning. Replace steering gear assembly. Refer to <u>ST-12</u>, "<u>Removal and</u> <u>Installation</u>".

## Special Repair Requirement

INFOID:000000004212835

Ρ

# $1. \\ \text{initialize eps motor angle sensor and calibrate torque sensor again}$

Always perform EPS motor angle sensor initialization and torque sensor calibration after replacing EPS control unit or steering gear assembly. Refer to <u>STC-5</u>, "<u>EPS MOTOR ANGLE SENSOR INITIALIZATION AND</u> <u>TORQUE SENSOR CALIBRATION : Special Repair Requirement</u>".

# **C1604 TORQUE SENSOR**

< COMPONENT DIAGNOSIS >

## < COMPONENT DIAGNOSIS >

# C1606 EPS MOTOR

# Description

EPS motor provides the assist torque by control signal from EPS control unit.

# DTC Logic

INFOID:000000004212837

INFOID:000000004212836

# DTC DETECTION LOGIC

| DTC   | Item<br>(CONSULT-III screen term)      | DTC detecting condition                                                                     | Possible cause                                                                                                    |
|-------|----------------------------------------|---------------------------------------------------------------------------------------------|----------------------------------------------------------------------------------------------------|
| C1606 | EPS MOTOR                              | When the motor driver malfunction in EPS control unit or EPS motor malfunction is detected. | <ul> <li>EPS motor angle sensor initialization incomplete</li> <li>EPS motor angle sensor</li> <li>Harness or connector</li> <li>EPS motor</li> <li>EPS control unit</li> </ul> |
| NOTE: | ay be detected also for malfunctions o |                                                                                             |                                                                                                    |

| DTC CONFIRMATION PROCEDURE                                                                                                    | STC   |
|----------------------------------------------------------------------------------------------------|-------|
| 1.ERASE DTC MEMORY                                                                                                    |       |
| <ul> <li>With CONSULT-III</li> <li>Record DTC.</li> <li>Erase DTC once.</li> <li>NOTE:</li> <li>After erasing DTC record, currently occurred DTC can be detected by reading out DTC again.</li> </ul>                                                                         | Н     |
| >> GO TO 2.                                                                                                    |       |
| 2.PERFORM DTC CONFIRMATION                                                                                                    | J     |
| <ol> <li>With CONSULT-III</li> <li>Turn the ignition switch ON (READY).</li> <li>Steer 360° leftward and rightward slowly.</li> <li>Return the steering wheel to the straight-ahead position.</li> <li>Perform the self-diagnosis.</li> </ol>                                 | К     |
| Is DTC "C1606" detected?                                                                                                    | L     |
| YES >> Proceed to <u>STC-19. "Diagnosis Procedure"</u> .<br>NO >> INSPECTION END                                                                                                    | М     |
| Diagnosis Procedure                                                                                                    | 1 1 1 |
| 1. CHECK EPS MOTOR GROUND                                                                                                    | Ν     |
| <ol> <li>Turn the ignition switch OFF.</li> <li>Check the installation condition of the EPS motor ground wire connected to the steering gear assembly.<br/>CAUTION:<br/>EPS motor ground wire is securely installed to the steering gear assembly and body ground.</li> </ol> | 0     |
| Is the inspection result normal?                                                                                                    |       |
| YES >> GO TO 2.<br>NO >> Repair the EPS motor ground wire installation condition.                                                                                                    | Ρ     |

NO >> Repair the EPS motor ground wire installation condition.

**2.**CHECK EPS MOTOR ANGLE SENSOR CIRCUIT

1. Turn the ignition switch OFF.

2. Disconnect EPS control unit harness connector and EPS motor angle sensor harness connector.

А

В

С

#### < COMPONENT DIAGNOSIS >

Check the continuity between EPS control unit harness connector and EPS motor angle sensor harness connector.

| EPS co    | ntrol unit | EPS motor angle sensor |          | Continuity |
|-----------|------------|------------------------|----------|------------|
| Connector | Terminal   | Connector              | Terminal | Continuity |
|           | 14         |                        | 4        |            |
| E326      | 15         | E329                   | 5        | Existed    |
|           | 16         |                        | 6        | Existed    |
|           | 17         |                        | 7        |            |

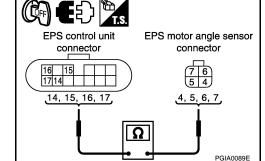

Is the inspection result normal?

YES >> GO TO 3.

NO >> Repair or replace the harnesses or connectors.

#### ${\it 3.}$ CHECK EPS MOTOR CIRCUIT

- 1. Turn the ignition switch OFF.
- 2. Disconnect EPS control unit harness connector and EPS motor harness connector.
- Check the continuity between EPS control unit harness connector and EPS motor harness connector.

| EPS co    | ntrol unit | EPS motor |          | Continuity |
|-----------|------------|-----------|----------|------------|
| Connector | Terminal   | Connector | Terminal | Continuity |
|           | 11         |           | 1        |            |
| E325      | 12         | E328      | 3        | Existed    |
|           | 13         |           | 2        |            |

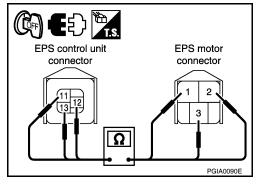

Is the inspection result normal?

YES >> GO TO 4.

NO >> Repair or replace the harnesses or connectors.

#### **4.**CHECK EPS MOTOR

Check the resistance between EPS motor harness connector terminals. Refer to <u>STC-21</u>, "Component Inspection (EPS Motor)".

Is the inspection result normal?

YES >> GO TO 5.

NO >> EPS motor is malfunctioning. Replace steering gear assembly. Refer to <u>ST-12, "Removal and</u> <u>Installation"</u>.

**5.**CHECK EPS MOTOR ANGLE SENSOR

Check the resistance between EPS motor angle sensor harness connector terminals. Refer to <u>STC-22, "Component Inspection (EPS Motor Angle Sensor)"</u>.

#### Is the inspection result normal?

YES >> GO TO 6.

NO >> EPS motor angle sensor is malfunctioning. Replace steering gear assembly. Refer to <u>ST-12</u>, <u>"Removal and Installation"</u>.

 $\mathbf{6}$ .check EPS motor angle sensor initialization and torque sensor calibration performed

Check if EPS motor angle sensor initialization and torque sensor calibration are performed before the selfdiagnosis.

Were the above items performed before the self-diagnosis?

YES >> GO TO 8.

NO >> GO TO 7.

7.PERFORM SELF-DIAGNOSIS AGAIN

With CONSULT-III

# STC-20

| < COMPONENT DIAGNOSIS >                                                                                                    |    |
|----------------------------------------------------------------------------------------------------|----|
| Perform "DTC CONFIRMATION PROCEDURE" (self-diagnosis) again. Refer to STC-19, "DTC Logic".                                                                                                    |    |
| Which DTC is detected?                                                                                                    | А  |
| C1606 >> Replace EPS control unit. Refer to <u>STC-58, "Removal and Installation"</u> .                                                                                                    |    |
| Except C1606>>Check the malfunctioning system.<br>No DTC>>INSPECTION END                                                                                                    | В  |
| 8.INITIALIZE EPS MOTOR ANGLE SENSOR AND CALIBRATE TORQUE SENSOR AGAIN                                                                                                    | D  |
|                                                                                                    |    |
| With CONSULT-III     Perform EPS motor angle sensor initialization and torque sensor calibration again. Refer to <u>STC-5. "EPS</u> <u>MOTOR ANGLE SENSOR INITIALIZATION AND TORQUE SENSOR CALIBRATION : Special Repair</u>                       | С  |
| Requirement".                                                                                                    | D  |
| Were they performed correctly?                                                                                                    | D  |
| YES >> GO TO 9.<br>NO >> Check the malfunctioning cause.                                                                                                    |    |
| 9. PERFORM SELF-DIAGNOSIS AGAIN                                                                                                    | Ε  |
|                                                                                                    |    |
| With CONSULT-III<br>Perform "DTC CONFIRMATION PROCEDURE" (self-diagnosis) again. Refer to <u>STC-19, "DTC Logic"</u> .<br><u>Is DTC "C1606" detected?</u>                                                                                         | F  |
| YES >> GO TO 10.                                                                                                    | ST |
| 10. CHECK THE NUMBER OF WORK SUPPORT IMPLEMENTATIOS                                                                                                    |    |
| Check the numbers of EPS motor angle sensor initialization and torque sensor calibration.                                                                                                    |    |
| How many times were they implemented?                                                                                                    | Н  |
| Once/twice>>GO TO 8.                                                                                                    |    |
| More than twice>>Replace EPS control unit, refer to <u>STC-58, "Removal and Installation"</u> . Then GO TO 11.                                                                                                    |    |
| 11.INITIALIZE EPS MOTOR ANGLE SENSOR AND CALIBRATE TORQUE SENSOR AGAIN                                                                                                    |    |
| With CONSULT-III     Perform EPS motor angle sensor initialization and torque sensor calibration again. Refer to <u>STC-5, "EPS</u> <u>MOTOR ANGLE SENSOR INITIALIZATION AND TORQUE SENSOR CALIBRATION : Special Repair</u> <u>Requirement</u> ". | J  |
| Were they performed correctly?                                                                                                    | Κ  |
| YES >> GO TO 12.                                                                                                    |    |
| NO >> Check the malfunctioning cause.                                                                                                    |    |
| 12.PERFORM SELF-DIAGNOSIS AGAIN                                                                                                    | L  |
| With CONSULT-III     Perform "DTC CONFIRMATION PROCEDURE" (self-diagnosis) again. Refer to <u>STC-19, "DTC Logic"</u> . <u>Is DTC "C1606" detected?</u>                                                                                           | M  |
| YES >> GO TO 13.<br>NO >> INSPECTION END                                                                                                    |    |
| 13. CHECK THE NUMBER OF WORK SUPPORT IMPLEMENTATIOS                                                                                                    | Ν  |
|                                                                                                    |    |
| Check the numbers of EPS motor angle sensor initialization and torque sensor calibration after replacement of EPS control unit.                                                                                                    | 0  |
| How many times were they implemented?                                                                                                    |    |
| Once/twice>>GO TO 11.<br>More than twice>>EPS motor or EPS motor angle sensor is malfunctioning. Replace steering gear assembly.<br>Refer to <u>ST-12, "Removal and Installation"</u> .                                                           | Ρ  |
| Component Inspection (EPS Motor)                                                                                                    |    |
| 1.CHECK EPS MOTOR                                                                                                    |    |
|                                                                                                    |    |

Turn the ignition switch OFF.
 Disconnect EPS motor harness connector.

#### < COMPONENT DIAGNOSIS >

3. Check the resistance between EPS motor harness connector terminals.

| EPS motor          |       | Resistance (Approx.)  |  |
|--------------------|-------|-----------------------|--|
| Connector Terminal |       |                       |  |
|                    | 1 – 2 |                       |  |
| E328               | 2 – 3 | Less than 10 $\Omega$ |  |
|                    | 3 – 1 |                       |  |

EPS motor connector

#### Is the inspection result normal?

YES >> INSPECTION END

NO >> EPS motor is malfunctioning. Replace steering gear assembly. Refer to <u>ST-12, "Removal and</u> <u>Installation"</u>.

## Component Inspection (EPS Motor Angle Sensor)

INFOID:000000004212840

- 1. CHECK EPS MOTOR ANGLE SENSOR
- 1. Turn the ignition switch OFF.
- 2. Disconnect EPS motor angle sensor harness connector.
- 3. Check the resistance between EPS motor angle sensor harness connector terminals.

| EPS motor angle sensor |          | Resistance (Approx.) |  |
|------------------------|----------|----------------------|--|
| Connector              | Terminal |                      |  |
|                        | 4 – 6    | 50 – 140 Ω           |  |
| E329                   | 7 – 6    | - 50 - 140 32        |  |
|                        | 5 – 6    | 15 – 45 Ω            |  |

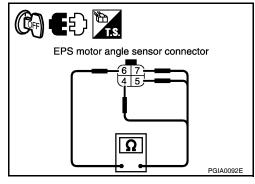

#### Is the inspection result normal?

YES >> INSPECTION END

NO >> EPS motor angle sensor is malfunctioning. Replace steering gear assembly. Refer to <u>ST-12</u>, <u>"Removal and Installation"</u>.

# Special Repair Requirement

INFOID:000000004212841

# 1.INITIALIZE EPS MOTOR ANGLE SENSOR AND CALIBRATE TORQUE SENSOR AGAIN

Always perform EPS motor angle sensor initialization and torque sensor calibration after replacing EPS control unit or steering gear assembly. Refer to <u>STC-5. "EPS MOTOR ANGLE SENSOR INITIALIZATION AND</u> <u>TORQUE SENSOR CALIBRATION : Special Repair Requirement"</u>.

## C1607 EEPROM

#### < COMPONENT DIAGNOSIS >

# C1607 EEPROM

#### Description

EEPROM is a nonvolatile memory that allows electrical writing and erasing of data to be stored. EEPROM is  $$_{\rm B}$$  built into the EPS control unit.

Diagnosis information, sensor calibration data, temperature calibration data, etc. are stored in EEPROM.

# DTC Logic

INFOID:000000004212843

INFOID:000000004212842

# DTC DETECTION LOGIC

| DTC                                                               | Item<br>(CONSULT-III screen term)                                                                                                    | DTC detecting condition                                                      | Possible cause        |     |
|-------------------------------------------------------------------|----------------------------------------------------------------------------------------------------|------------------------------------------------------------------------------|-----------------------|-----|
| C1607                                                             | EEPROM                                                                                                    | When the memory (EEPROM) system malfunction is detected in EPS control unit. | EPS control unit      | Е   |
| NOTE:                                                             |                                                                                                    |                                                                              |                       |     |
| C1607 ma                                                          | ay be detected also for malfunctions of                                                                                                    | her than EPS system components.                                              |                       | F   |
| DTC CO                                                            | ONFIRMATION PROCEDUR                                                                                                    | RE                                                                           |                       |     |
| 1.ERA                                                             | SE DTC MEMORY                                                                                                    |                                                                              | d                     | STC |
| 1. Rec<br>2. Era:<br><b>NO</b>                                    |                                                                                                    | / occurred DTC can be detected by reading o                                  |                       | Н   |
|                                                                   | >> GO TO 2.<br>FORM DTC CONFIRMATION                                                                                                    |                                                                              |                       | I   |
|                                                                   |                                                                                                    |                                                                              |                       | J   |
| <ol> <li>Turi</li> <li>Stee</li> <li>Reti</li> <li>Per</li> </ol> | <b>CONSULT-III</b><br>In the ignition switch ON (READ<br>er 360° leftward and rightward s<br>urn the steering wheel to the st<br>form the self-diagnosis.<br><u>"C1607" detected?</u><br>>> Proceed to <u>STC-23, "Diagn</u> | slowly.<br>raight-ahead position.                                            |                       | K   |
| NO                                                                | >> INSPECTION END                                                                                                    |                                                                              |                       |     |
| Diagno                                                            | osis Procedure                                                                                                    |                                                                              | INFOID:00000004212844 |     |
| 1.PERI                                                            | FORM SELF-DIAGNOSIS AGA                                                                                                    | AIN                                                                          |                       | M   |
| Perform<br><u>Which D</u>                                         | DTC is detected?                                                                                                    | EDURE" (self-diagnosis) again. Refer to <u>ST</u>                            |                       | Ν   |
| Except                                                            | >> Replace EPS control unit.<br>C1607>>Check the malfunction<br>C>>INSPECTION END                                                                                                    | Refer to <u>STC-58. "Removal and Installation"</u><br>oning system.          |                       | 0   |
| Specia                                                            | al Repair Requirement                                                                                                    |                                                                              | INFOID:00000004212845 | Ρ   |
| <b>1.</b> INITI                                                   | ALIZE EPS MOTOR ANGLE S                                                                                                    | ENSOR AND CALIBRATE TORQUE SENS                                              | OR AGAIN              |     |

Always perform EPS motor angle sensor initialization and torque sensor calibration after replacing EPS control unit or steering gear assembly. Refer to <u>STC-5</u>, "<u>EPS MOTOR ANGLE SENSOR INITIALIZATION AND</u> <u>TORQUE SENSOR CALIBRATION : Special Repair Requirement</u>".

# STC-23

А

D

## C1607 EEPROM

< COMPONENT DIAGNOSIS >

# C1608 CONTROL UNIT

#### < COMPONENT DIAGNOSIS >

# C1608 CONTROL UNIT

# Description

INFOID:000000004212846

EPS control unit performs an arithmetical operation on data, such as steering wheel turning force (sensor signal) from the torque sensor, vehicle speed signal, etc. then it generates an optimum assist torque to the EPS motor according to the driving condition.

- EPS control unit outputs optimum assist torque signal to EPS motor.
- EPS control unit reduces output signals to EPS motor and protects EPS motor and EPS control unit when <sup>C</sup> using power steering continuously and excessively.
- As a fail-safe function, turned off output signal to EPS motor and then enters a manual steering state, if malfunction is detected in EPS system.

# DTC Logic

INFOID:000000004212847

D

Е

А

#### DTC DETECTION LOGIC

| DTC                            | Item<br>(CONSULT-III screen term)                                                                                                    | DTC detecting condition                                        | Possible cause        |
|--------------------------------|----------------------------------------------------------------------------------------------------|----------------------------------------------------------------|-----------------------|
| C1608                          | CONTROL UNIT                                                                                                    | When the internal malfunction is detected in EPS control unit. | EPS control unit      |
| NOTE:                          |                                                                                                    |                                                                | STO                   |
| C1608 ma                       | ay be detected also for malfunctions of                                                                                                    | her than EPS system components.                                |                       |
| DTC CO                         | ONFIRMATION PROCEDUF                                                                                                    | RE                                                             |                       |
| 1.ERA                          | SE DTC MEMORY                                                                                                    |                                                                | Н                     |
| 1. Rec<br>2. Era:<br><b>NO</b> |                                                                                                    | y occurred DTC can be detected by reading                      | out DTC again.        |
| _                              | >> GO TO 2.                                                                                                    |                                                                |                       |
| 2.PERI                         | FORM DTC CONFIRMATION                                                                                                    |                                                                | K                     |
| 1. Turi<br>2. Stee<br>3. Ret   | <b>CONSULT-III</b><br>In the ignition switch ON (READ<br>er 360° leftward and rightward s<br>urn the steering wheel to the st<br>form the self-diagnosis. | slówly.                                                        | L                     |
| <u>Is DTC '</u>                | C1608" detected?                                                                                                    |                                                                | M                     |
| YES<br>NO                      | >> Proceed to <u>STC-25, "Diagnetermined in STC-25, "Diagnetermined in STC-25, "Diagnetermined in States"</u>                                             | nosis Procedure".                                              |                       |
| Diagno                         | osis Procedure                                                                                                    |                                                                | INFOID:00000004212848 |
| 1.per                          | FORM SELF-DIAGNOSIS AGA                                                                                                    | AIN                                                            | 0                     |
| Perform<br><u>Which D</u>      | DTC is detected?                                                                                                    | EDURE" (self-diagnosis) again. Refer to <u>ST</u>              | P                     |
| Except                         | C1608>>Check the malfunction C>>INSPECTION END                                                                                                    |                                                                | -                     |
| Specia                         | I Repair Requirement                                                                                                    |                                                                | INFOID:00000004212849 |
| <b>1</b> .ואודו                | ALIZE EPS MOTOR ANGLE S                                                                                                    | ENSOR AND CALIBRATE TORQUE SENS                                | OR AGAIN              |

# C1608 CONTROL UNIT

#### < COMPONENT DIAGNOSIS >

Always perform EPS motor angle sensor initialization and torque sensor calibration after replacing EPS control unit or steering gear assembly. Refer to <u>STC-5</u>, "EPS MOTOR ANGLE SENSOR INITIALIZATION AND TORQUE SENSOR CALIBRATION : Special Repair Requirement".

#### < COMPONENT DIAGNOSIS >

# **C1609 VEHICLE SPEED SIGNAL**

# Description

The vehicle speed signal is transmitted from brake ECU to EPS control unit via CAN communication.

# DTC Logic

INFOID:000000004212851

INFOID:000000004212850

# DTC DETECTION LOGIC

| C1609 VH | HCL SPEED SIGNAL | Malfunction is detected in vehicle speed signal that is<br>output from brake ECU through CAN communication.<br>(Improper signal inputs while driving.) | <ul> <li>Wheel sensor</li> <li>Brake ECU</li> <li>Harness or connector<br/>(CAN communication<br/>line)</li> <li>EPS control unit</li> </ul> | E |
|----------|------------------|----------------------------------------------------------------------------------------------------|----------------------------------------------------------------------------------------------------|---|

## DTC CONFIRMATION PROCEDURE

| 1. ERASE DTC MEMORY                                                                                                    | STC |
|----------------------------------------------------------------------------------------------------|-----|
| <ul> <li>With CONSULT-III</li> <li>Record DTC.</li> <li>Erase DTC once.<br/>NOTE:<br/>After erasing DTC record, currently occurred DTC can be detected by reading out DTC again.</li> </ul> | Η   |
| >> GO TO 2.<br>2.PERFORM DTC CONFIRMATION                                                                                                    | I   |
| <ul> <li>With CONSULT-III</li> <li>Turn the ignition switch ON (READY).</li> <li>Drive at 30 km/h (19 MPH) or more for approx. 1 minute.</li> <li>Perform the self-diagnosis.</li> </ul>    | K   |
| Is DTC "C1609" detected?<br>YES >> Proceed to <u>STC-27, "Diagnosis Procedure"</u> .<br>NO >> INSPECTION END                                                                                | L   |
| Diagnosis Procedure                                                                                                    | M   |
| 1.PERFORM SELF-DIAGNOSIS AGAIN                                                                                                    |     |
| With CONSULT-III<br>Perform "DTC CONFIRMATION PROCEDURE" (self-diagnosis) again. Refer to <u>STC-27, "DTC Logic"</u> .<br><u>Is DTC "U0129" detected?</u>                                   | Ν   |
| YES >> Proceed to <u>STC-39. "Diagnosis Procedure"</u> .<br>NO >> GO TO 2.                                                                                                    | 0   |
| 2.CHECK DTC WITH BRAKE ECU                                                                                                    |     |
| With CONSULT-III Perform brake ECU self-diagnosis. Is any error system detected? YES >> Check the error system.                                                                             | Ρ   |

>> Replace EPS control unit. Refer to <u>STC-58, "Removal and Installation"</u>. NO

А

В

С

< COMPONENT DIAGNOSIS >

# Special Repair Requirement

INFOID:000000004212853

1. INITIALIZE EPS MOTOR ANGLE SENSOR AND CALIBRATE TORQUE SENSOR AGAIN

Always perform EPS motor angle sensor initialization and torque sensor calibration after replacing EPS control unit or steering gear assembly. Refer to <u>STC-5</u>, "EPS MOTOR ANGLE SENSOR INITIALIZATION AND TORQUE SENSOR CALIBRATION : Special Repair Requirement".

# **C1613 TORQUE SENSOR CALIBRATION**

#### < COMPONENT DIAGNOSIS >

# C1613 TORQUE SENSOR CALIBRATION

# Description

This DTC does not indicate a malfunction. The EPS control unit outputs this DTC when it determines that torque sensor calibration has not been performed. When ignition power is low voltage, torque sensor calibration cannot be performed.

# DTC Logic

INFOID:000000004212855

INFOID:000000004212854

А

D

#### DTC DETECTION LOGIC

|                                                   | Item                                                  |                                                  |                                              |
|---------------------------------------------------|-------------------------------------------------------|--------------------------------------------------|----------------------------------------------|
| DTC                                               | (CONSULT-III screen term)                             | DTC detecting condition                          | Possible cause                               |
| C1613                                             | TQ SE CLB NOT PFRM                                    | Torque sensor calibration is not performed.      | Torque sensor calibra-<br>tion not performed |
| DTC CONFIR                                        | MATION PROCEDURE                                      |                                                  |                                              |
| <b>1.</b> ERASE DTO                               | CMEMORY                                               |                                                  |                                              |
| With CONS                                         |                                                       |                                                  |                                              |
| <ol> <li>Record DT</li> <li>Erase DTC</li> </ol>  |                                                       |                                                  |                                              |
| NOTE:                                             | an DTC record ourrently (                             | enumed DTC can be detected by reading            | out DTC again                                |
| Aller erasir                                      | ig DTC record, currently c                            | occurred DTC can be detected by reading of       | Jul DTC again.                               |
| >> GC                                             | ) TO 2.                                               |                                                  |                                              |
| 2.perform                                         | DTC CONFIRMATION                                      |                                                  |                                              |
| With CONS                                         |                                                       |                                                  | -                                            |
|                                                   | nition switch ON (READY<br>leftward and rightward slo |                                                  |                                              |
| 3. Return the                                     | steering wheel to the stra                            |                                                  |                                              |
| <ol> <li>Perform the<br/>Is DTC "C1613</li> </ol> | e self-diagnosis.<br>" detected?                      |                                                  |                                              |
|                                                   | ceed to <u>STC-29, "Diagno</u>                        | sis Procedure".                                  |                                              |
|                                                   | SPECTION END                                          |                                                  |                                              |
| Diagnosis P                                       | rocedure                                              |                                                  | INFOID:0000000421285                         |
| <b>1.</b> INITIALIZE                              | EPS MOTOR ANGLE SE                                    | NSOR AND CALIBRATE TORQUE SENSO                  | OR                                           |
| (P) With CONS                                     | ULT-III                                               |                                                  |                                              |
| Perform EPS n                                     | notor angle sensor initializ                          | zation and torque sensor calibration. Refe       |                                              |
|                                                   | ormed correctly?                                      | TORQUE SENSOR CALIBRATION : Spec                 | lai Repair Requirement".                     |
|                                                   | ) TO 2.                                               |                                                  |                                              |
| <b>^</b>                                          | eck the malfunctioning ca                             |                                                  |                                              |
| 2.PERFORM                                         | SELF-DIAGNOSIS AGAI                                   | N                                                |                                              |
| With CONS                                         |                                                       | DUDE" (aplf diagnosis) again. Defer to ST        |                                              |
| Is DTC "C1613                                     |                                                       | DURE" (self-diagnosis) again. Refer to <u>ST</u> | <u>-29, DICLOUIC</u> .                       |
| YES >> GC                                         | D TO 3.                                               |                                                  |                                              |
| -                                                 | SPECTION END                                          |                                                  |                                              |
| J.CHECK THE                                       | E NUMBER OF WORK SI                                   | JPPORT IMPLEMENTATIOS                            |                                              |

**3.**CHECK THE NUMBER OF WORK SUPPORT IMPLEMENTATIOS

Check the numbers of EPS motor angle sensor initialization and torque sensor calibration.

# STC-29

# **C1613 TORQUE SENSOR CALIBRATION**

< COMPONENT DIAGNOSIS >

How many times were they implemented?

Once/twice>>GO TO 1.

More than twice>>Replace EPS control unit, refer to <u>STC-58</u>, "Removal and Installation". Then GO TO 4.

**4.**INITIALIZE EPS MOTOR ANGLE SENSOR AND CALIBRATE TORQUE SENSOR AGAIN

#### With CONSULT-III

Perform EPS motor angle sensor initialization and torque sensor calibration again. Refer to <u>STC-5</u>, "EPS <u>MOTOR ANGLE SENSOR INITIALIZATION AND TORQUE SENSOR CALIBRATION : Special Repair</u> <u>Requirement</u>".

Were they performed correctly?

YES >> GO TO 5.

NO >> Check the malfunctioning cause.

5.PERFORM SELF-DIAGNOSIS AGAIN

#### With CONSULT-III

Perform "DTC CONFIRMATION PROCEDURE" (self-diagnosis) again. Refer to STC-29, "DTC Logic".

Is DTC "C1613" detected?

YES >> GO TO 6.

NO >> INSPECTION END

#### $\mathbf{6}$ .CHECK THE NUMBER OF WORK SUPPORT IMPLEMENTATIOS

Check the numbers of EPS motor angle sensor initialization and torque sensor calibration after replacement of EPS control unit.

How many times were they implemented?

Once/twice>>GO TO 4.

More than twice>>Torque sensor is malfunctioning. Replace steering gear assembly. Refer to <u>ST-12.</u> <u>"Removal and Installation"</u>.

Special Repair Requirement

INFOID:000000004212857

# 1. INITIALIZE EPS MOTOR ANGLE SENSOR AND CALIBRATE TORQUE SENSOR AGAIN

Always perform EPS motor angle sensor initialization and torque sensor calibration after replacing EPS control unit or steering gear assembly. Refer to <u>STC-5</u>, "EPS MOTOR ANGLE SENSOR INITIALIZATION AND <u>TORQUE SENSOR CALIBRATION : Special Repair Requirement</u>".

# C16A0 HV ECU

А

В

С

D

Ε

INFOID:000000004212858

INFOID:000000004212859

# < COMPONENT DIAGNOSIS >

# C16A0 HV ECU

# Description · HV ECU (Hybrid Vehicle Control ECU) transmits the following signals via CAN communication to EPS control unit. - Power steering assist permission signal - Power steering assist stop request signal - READY status signal • HV ECU (Hybrid Vehicle Control ECU) receives the following signals via CAN communication from EPS control unit - Power steering assist signal DTC Logic DTC DETECTION LOGIC

| DTC                         | Item<br>(CONSULT-III screen term)                     | DTC detecting condition                           | Possible cause        |   |
|-----------------------------|-------------------------------------------------------|---------------------------------------------------|-----------------------|---|
| C16A0                       | HV ECU                                                | Malfunction has been detected from HV ECU.        | • HV ECU              |   |
| TC CONFIR                   | MATION PROCEDURE                                      |                                                   |                       | S |
| I.ERASE DTO                 | CMEMORY                                               |                                                   |                       |   |
| With CONS                   |                                                       |                                                   |                       | _ |
| . Record DT<br>2. Erase DTC |                                                       |                                                   |                       |   |
| NOTE:                       |                                                       |                                                   |                       |   |
| After erasi                 | ng DTC record, currently c                            | occurred DTC can be detected by reading or        | ut DTC again.         |   |
| >> G(                       | D TO 2.                                               |                                                   |                       |   |
| 2.perform                   | DTC CONFIRMATION                                      |                                                   |                       |   |
| With CONS                   |                                                       |                                                   |                       | - |
|                             | nition switch ON (READY)<br>) km/h (19 MPH) or more f |                                                   |                       |   |
| 3. Steer 360°               | leftward and rightward slo                            | owly.                                             |                       |   |
|                             | steering wheel to the stra e self-diagnosis.          | igni-aneau position.                              |                       |   |
| <u>s DTC "C16A0</u>         |                                                       |                                                   |                       |   |
|                             | oceed to <u>STC-31, "Diagno</u><br>SPECTION END       | <u>sis Procedure"</u> .                           |                       |   |
| Diagnosis P                 | Procedure                                             |                                                   | INFOID:00000000421286 | 0 |
| 4                           |                                                       |                                                   |                       |   |
|                             | SELF-DIAGNOSIS AGAIN                                  | N                                                 |                       | _ |
| With CONS     Perform "DTC  |                                                       | DURE" (self-diagnosis) again. Refer to <u>STC</u> | -31, "DTC Logic".     |   |
| <u>s DTC "U0293</u>         |                                                       |                                                   |                       |   |
|                             | oceed to <u>STC-40, "Diagno</u><br>D TO 2.            | <u>sis Procedure"</u> .                           |                       |   |
| 2.CHECK WI                  |                                                       |                                                   |                       |   |
|                             |                                                       |                                                   |                       | - |
|                             | CU self-diagnosis.                                    |                                                   |                       |   |
| s any error sys             | stem detected?                                        |                                                   |                       |   |

Is any error system detected?

YES >> Check the error system.

NO >> Replace EPS control unit. Refer to STC-58, "Removal and Installation". < COMPONENT DIAGNOSIS >

# Special Repair Requirement

INFOID:000000004212861

1. INITIALIZE EPS MOTOR ANGLE SENSOR AND CALIBRATE TORQUE SENSOR AGAIN

Always perform EPS motor angle sensor initialization and torque sensor calibration after replacing EPS control unit or steering gear assembly. Refer to <u>STC-5</u>, "EPS MOTOR ANGLE SENSOR INITIALIZATION AND TORQUE SENSOR CALIBRATION : Special Repair Requirement".

#### < COMPONENT DIAGNOSIS >

# C16A1 EPS DC/DC CONVERTER

# Description

EPS DC/DC converter is controlled by EPS control unit. It steps down HV battery-supplied voltage to 42V to supply power to EPS motor through motor driving circuit in EPS control unit.

## DTC Logic

INFOID:000000004212863

INFOID:000000004212862

#### DTC DETECTION LOGIC

| DTC   | Item<br>(CONSULT-III screen term) | DTC detecting condition                                      | Possible cause                                                                                                  | D |
|-------|-----------------------------------|--------------------------------------------------------------|----------------------------------------------------------------------------------------------------|---|
| C16A1 | EPS DCDC CONVERTER                | Malfunction has been detected from EPS DC/DC con-<br>verter. | <ul> <li>EPS DC/DC converter</li> <li>HV ECU</li> <li>Harness or connector</li> <li>EPS control unit</li> </ul> | E |

#### DTC CONFIRMATION PROCEDURE

**1.**ERASE DTC MEMORY

#### With CONSULT-III

- 1. Record DTC.
- 2. Erase DTC once.

#### NOTE:

After erasing DTC record, currently occurred DTC can be detected by reading out DTC again.

| >> GO | TO 2. |
|-------|-------|
|-------|-------|

# 2.PERFORM DTC CONFIRMATION

#### With CONSULT-III

- 1. Turn the ignition switch ON (READY).
- 2. Steer 360° leftward and rightward slowly.
- 3. Return the steering wheel to the straight-ahead position.
- Perform the self-diagnosis.

#### Is DTC "C16A1" detected?

#### YES >> Proceed to STC-33, "Diagnosis Procedure".

NO >> INSPECTION END

## Diagnosis Procedure

1.PRECAUTION

#### WARNING:

Be sure to refer to <u>GI-24, "Precautions For High-Voltage System"</u> when inspecting high-voltage-related systems.

| >> GO TO 2.<br>2.CHECK WITH HV ECU                  | 0 |
|-----------------------------------------------------|---|
| With CONSULT-III     Perform HV ECU self-diagnosis. | Р |
| Is any error system detected?                       |   |

YES >> Check the error system.

NO >> GO TO 3.

**3.**CHECK EPS DC/DC CONVERTER CIRCUIT

1. Turn the ignition switch OFF.

2. Disconnect EPS control unit harness connector and EPS DC/DC converter harness connectors.

# STC-33

A

F

STC

Н

Κ

M

Ν

INFOID:000000004212864

# C16A1 EPS DC/DC CONVERTER

#### < COMPONENT DIAGNOSIS >

#### CAUTION:

#### Turn the ignition switch OFF before disconnecting or reconnecting any harness connector.

3. Check the continuity between EPS control unit harness connector and EPS DC/DC converter harness connectors.

| EPS co    | trol unit EPS DC/DC converter |                    | EPS DC/DC converter |            |
|-----------|-------------------------------|--------------------|---------------------|------------|
| Connector | Terminal                      | Connector Terminal |                     | Continuity |
|           | 1                             | E303               | 1                   |            |
| E302      | 5                             |                    | 3                   | Existed    |
|           | 6                             | E305               | 4                   | LAISIEU    |
|           | 7                             |                    | 5                   |            |

4. Check the continuity between EPS control unit harness connector and ground.

| EPS control unit |          | Ground | Continuity  |
|------------------|----------|--------|-------------|
| Connector        | Terminal | Ground | Continuity  |
|                  | 1        |        | Not existed |
| E302             | 5        | Ground |             |
| E302             | 6        | Ground |             |
|                  | 7        |        |             |

5. Check the continuity between EPS DC/DC converter harness connectors and ground.

| EPS DC/DC converter |   |        |             |
|---------------------|---|--------|-------------|
| Connector           |   |        | Continuity  |
| E303                | 1 |        | Net evieted |
|                     | 3 | Ground |             |
| E305                | 4 |        | Not existed |
|                     | 5 |        |             |

- 6. Turn the ignition switch ON.
- 7. Check the voltage between EPS control unit harness connector and ground.

| EPS co    | EPS control unit |        | Voltage (Ap- |  |
|-----------|------------------|--------|--------------|--|
| Connector | Terminal         | Ground | prox.)       |  |
|           | 1                |        | 1 V or less  |  |
| E302      | 5                | Ground |              |  |
| L302      | 6                |        |              |  |
|           | 7                |        |              |  |

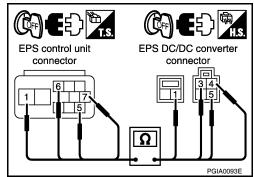

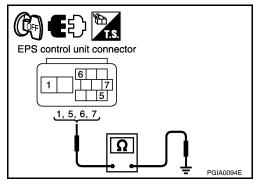

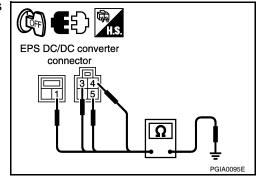

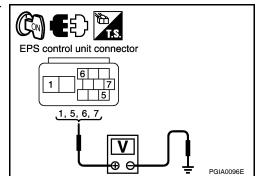

# C16A1 EPS DC/DC CONVERTER

#### < COMPONENT DIAGNOSIS >

8. Check the voltage between EPS DC/DC converter harness connectors and ground.

| Is the inspection result normal?         YES       >> GO TO 4.         NO       >> Repair or replace the harnesses or connectors.         4. CHECK EPS DC/DC CONVERTER INSTALLATION CONDITION         1. Turn the ignition switch OFF.         2. Check the installation condition of the EPS DC/DC converter ground wire connected to the vehicle Refer to STC-60. "Exploded View".         CAUTION:         EPS DC/DC converter ground wire is securely installed to the vehicle body.         3. Check the installation condition of the EPS DC/DC converter assembly. Refer to STC-60. "Exploded View".         Is the inspection result normal?         YES       >> GO TO 5.         NO       >> Repair each installation condition.         5. CHECK EPS DC/DC CONVERTER GROUND         1. Turn the ignition switch OFF.         2. Disconnect EPS DC/DC converter harness connectors.         CAUTION:         Turn the ignition switch OFF before disconnecting or reconnecting any harness connector.         CAUTION:         Turn the ignition switch OFF before disconnecting or reconnecting any harness connector.         Check the continuity between EPS DC/DC converter harness connectors.         Check the continuity between EPS DC/DC converter harness connector. <u>EPS DC/DC converter</u> Ground       Existed         Is the inspection result normal?                                                                                                    | nectors and                          | ground.               |                  |                   |                                              | А  |
|----------------------------------------------------------------------------------------------------|--------------------------------------|-----------------------|------------------|-------------------|----------------------------------------------|----|
| Connector       Terminal       Ground       Prox.)         E303       1       ground       1 V or less         Is the inspection result normal?       YES       > GO TO 4.         YES       >> GO TO 4.       NO       >> Repair or replace the harnesses or connectors.         4. CHECK EPS DC/DC CONVERTER INSTALLATION CONDITION       1. Turn the ignition switch OFF.       1. Check the installation condition of the EPS DC/DC converter ground wire connected to the vehicle body.         1. Turn the ignition switch OFF.       2. Check the installation condition of the EPS DC/DC converter assembly. Refer to STC-60. "Exploded View".         CAUTION:       EPS DC/DC converter ground wire is securely installed to the vehicle body.         3. Check the installation condition.       5.CHECK EPS DC/DC CONVERTER GROUND         1. Turn the ignition switch OFF.       2. Disconnect EPS DC/DC Converter harness connectors.         CAUTION:       Turn the ignition switch OFF.         2. Disconnectors and ground.       EPS DC/DC converter for a foround continuity         is the inspection result normal?       YES         YES       > GO TO 6.         NO       >> Repair each installation condition.         5. Check the continuity between EPS DC/DC converter harness connectors.       EPS DC/DC converter         Is the inspection result normal?       YES       >> GO TO 6. <t< td=""><td>EPS DC/DC</td><td>converter</td><td></td><td>Voltage (Ap</td><td></td><td></td></t<>                                                                                                    | EPS DC/DC                            | converter             |                  | Voltage (Ap       |                                              |    |
| Extra inspection result normal?         YES       >> GO TO 4.         NO       >> Repair or replace the harnesses or connectors.         4.CHECK EPS DC/DC CONVERTER INSTALLATION CONDITION         1. Turn the ignition switch OFF.         2. Check the installation condition of the EPS DC/DC converter ground wire connected to the vehicle Refer to STC-60. "Exploded View".         CAUTION:         EPS DC/DC Converter ground wire is securely installed to the vehicle body.         3. Check the installation condition.         5.CHECK EPS DC/DC CONVERTER GROUND         1. Turn the ignition switch OFF.         2. Disconnect EPS DC/DC CONVERTER GROUND         1. Turn the ignition switch OFF.         2. Disconnect EPS DC/DC converter harness connectors.         CAUTION:         Turn the ignition switch OFF.         3. Check the continuity between EPS DC/DC converter harness connectors.         CAUTION:         Turn the ignition switch OFF.         3. Check the continuity between EPS DC/DC converter harness connectors. <u>COUPC converter</u> Ground       Existed         Is the inspection result normal?         YES       >> GO TO 6.         NO       >> Repair or replace the harnesses or connectors. <u>COUPC converter</u> Ground       Existed                                                                                                    |                                      |                       | Ground           |                   |                                              | В  |
| E305       4       Ground       1 V or less         Is the inspection result normal?         YES       > GO TO 4.         NO       >> Repair or replace the harnesses or connectors.         4. CHECK EPS DC/DC CONVERTER INSTALLATION CONDITION         1       Turn the ignition switch OFF.         2. Check the installation condition of the EPS DC/DC converter ground wire connected to the vehicle body.         3. Check the installation condition of the EPS DC/DC converter assembly. Refer to STC-60. "Exploded View".         CAUTION:         EPS DC/DC converter ground wire is securely installed to the vehicle body.         3. Check the installation condition of the EPS DC/DC converter assembly. Refer to STC-60. "Exploded View".         CAUTION:         EPS DC/DC converter ground wire is securely installed to the vehicle body.         3. Check the installation condition.         5.CHECK EPS DC/DC CONVERTER GROUND         1. Turn the ignition switch OFF.         2. Disconnect EPS DC/DC converter harness connectors.         CAUTION:         Turn the ignition switch OFF before disconnecting or reconnecting any harness connector.         Connector       Ground       Existed         Is the inspection result normal?       YES       S OC TO 6.         NO       >> Repair or replace the harnesses or connectors.       EPS DC/DC converter                                                                                                    | E303                                 | 1                     |                  |                   |                                              |    |
| E305       4         Is the inspection result normal?         YES       >> GO TO 4.         NO       >> Repair or replace the harnesses or connectors.         4. CHECK EPS DC/DC CONVERTER INSTALLATION CONDITION         1. Turn the ignition switch OFF.         2. Check the installation condition of the EPS DC/DC converter ground wire connected to the vehicle Refer to STC-60. "Exploded View".         CAUTION:         EPS DC/DC Converter ground wire is securely installed to the vehicle body.         3. Check the installation condition of the EPS DC/DC converter assembly. Refer to STC-60. "Explored View".         Is the inspection result normal?         YES       >> GO TO 5.         NO       >> Repair each installation condition.         5.CHECK EPS DC/DC CONVERTER GROUND         1. Turn the ignition switch OFF.         2. Disconnect EPS DC/DC converter harness connectors.         CAUTION:         Turn the ignition switch OFF before disconnecting or reconnecting any harness connector.         CALITON:         Turn the ignition switch OFF before disconnecting or reconnecting any harness connector.         CALCheck the continuity between EPS DC/DC converter harness connectors.         Connector Terminal       Ground Existed         Is the inspection result normal?         YES       >> GO TO 6.         NO                                                                                                    |                                      | 3                     | Orregard         | 4.1/              |                                              | C  |
| is the inspection result normal?         YES       >> GO TO 4.         NO       >> Repair or replace the harnesses or connectors.         4. CHECK EPS DC/DC CONVERTER INSTALLATION CONDITION         1. Turn the ignition switch OFF.         2. Check the installation condition of the EPS DC/DC converter ground wire connected to the vehicle body.         3. Check the installation condition of the EPS DC/DC converter assembly. Refer to STC-60. "Exploded View".         CAUTION:         EPS DC/DC converter ground wire is securely installed to the vehicle body.         3. Check the installation condition of the EPS DC/DC converter assembly. Refer to STC-60. "Explored".         is the inspection result normal?         YES       >> GO TO 5.         NO       >> Repair each installation condition.         5. CHECK EPS DC/DC CONVERTER GROUND         1. Turn the ignition switch OFF.         2. Disconnect EPS DC/DC converter harness connectors.         CAUTION:         Turn the ignition switch OFF before disconnecting or reconnecting any harness connector.         C. Check the continuity between EPS DC/DC converter harness connectors and ground.         EPS DC/DC converter       Ground Existed         is the inspection result normal?         YES       > GO TO 6.         NO       >> Repair or replace the harnesses or connectors.         0. CHECK H                                                                                                    | E305                                 | 4                     | Ground           | 1 V or less       |                                              |    |
| is the inspection result normal?         YES       >> GO TO 4.         NO       >> Repair or replace the harnesses or connectors.         4. CHECK EPS DC/DC CONVERTER INSTALLATION CONDITION         1. Turn the ignition switch OFF.         2. Check the installation condition of the EPS DC/DC converter ground wire connected to the vehicle Refer to STC-60. "Exploded View".         CAUTION:         EPS DC/DC converter ground wire is securely installed to the vehicle body.         3. Check the installation condition of the EPS DC/DC converter assembly. Refer to STC-60. "E; View".         Is the inspection result normal?         YES       >> GO TO 5.         NO       >> Repair each installation condition.         5. CHECK EPS DC/DC CONVERTER GROUND         1. Turn the ignition switch OFF.         2. Disconnect EPS DC/DC converter harness connectors.         Connector Terminal Ground Continuity         E304       2         Ground       Existed         Is the inspection result normal?         YES       >> GO TO 6.         NO       >> Repair or replace the harnesses or connectors.         Connector Terminal E304       2         Ground       Existed         Is the inspection result normal?       YES         YES       >> GO TO 6.         NO                                                                                                    | _                                    | 5                     |                  |                   | PGIA0097E                                    |    |
| YES       >> GO TO 4.         NO       >> Repair or replace the harnesses or connectors.         4. CHECK EPS DC/DC CONVERTER INSTALLATION CONDITION         1. Turn the ignition switch OFF.         2. Check the installation condition of the EPS DC/DC converter ground wire connected to the vehicle Refer to STC-60. "Exploded View".         CAUTION:         EPS DC/DC converter ground wire is securely installed to the vehicle body.         3. Check the installation condition of the EPS DC/DC converter assembly. Refer to STC-60. "Exploded View".         CAUTION:         EPS DC/DC CONVERTER GROUND         1. Turn the ignition switch OFF.         2. block the continuity between EPS DC/DC converter harness connectors.         CAUTION:         Turn the ignition switch OFF.         3. Check the continuity between EPS DC/DC converter harness connectors.         CALTION:         Turn the ignition switch OFF.         3. Check the continuity between EPS DC/DC converter harness connectors and ground.         EPS DC/DC converter <u>Ground Existed</u> 3. the inspection result normal?         YES >> GO TO 6.         NO >> Repair or replace the harnesses or connectors.         CHECK HV BATTERY CIRCUIT         1. Turn the ignition switch OFF.         2. OB CO C 6.         NO >> Repair or replace the harnesse                                                                                                    | s the inspection                     | result normal?        | ?                |                   | - Choose                                     |    |
| <ul> <li>CHECK EPS DC/DC CONVERTER INSTALLATION CONDITION</li> <li>Turn the ignition switch OFF.</li> <li>Check the installation condition of the EPS DC/DC converter ground wire connected to the vehicle Refer to STC-60, "Exploded View".</li> <li>CAUTION:</li> <li>EPS DC/DC converter ground wire is securely installed to the vehicle body.</li> <li>Check the installation condition of the EPS DC/DC converter assembly. Refer to STC-60, "Exvised".</li> <li>S the inspection result normal?</li> <li>YES &gt;&gt; GO TO 5.</li> <li>NO &gt;&gt; Repair each installation condition.</li> <li>CHECK EPS DC/DC CONVERTER GROUND</li> <li>Turn the ignition switch OFF.</li> <li>Disconnect EPS DC/DC converter harness connectors.</li> <li>CAUTION:</li> <li>Turn the ignition switch OFF before disconnecting or reconnecting any harness connector.</li> <li>Check the continuity between EPS DC/DC converter harness connectors.</li> <li>Check the continuity between EPS DC/DC converter harness connectors.</li> <li>Check the continuity between EPS DC/DC converter harness connectors and ground.</li> <li>EPS DC/DC converter</li> <li>Ground Existed</li> <li>s the inspection result normal?</li> <li>YES &gt;&gt; GO TO 6.</li> <li>NO &gt;&gt; Repair or replace the harnesses or connectors.</li> <li>CHECK HV BATTERY CIRCUIT</li> <li>Turn the ignition switch OFF.</li> <li>Disconnect EPS DC/DC converter harness connector and HV battery harness connector.</li> <li>CAUTION:</li> </ul>                                                                                                    |                                      |                       | _                |                   |                                              |    |
| 1. Turn the ignition switch OFF.         2. Check the installation condition of the EPS DC/DC converter ground wire connected to the vehicl Refer to SIC-60. "Exploded View".         CAUTION:         EPS DC/DC converter ground wire is securely installed to the vehicle body.         3. Check the installation condition of the EPS DC/DC converter assembly. Refer to SIC-60. "Exploded View".         Yiew".         s the inspection result normal?         YES >> GO TO 5.         NO >> Repair each installation condition.         D.CHECK EPS DC/DC CONVERTER GROUND         1. Turn the ignition switch OFF.         2. Disconnect EPS DC/DC converter harness connectors.         CAUTION:         Turn the ignition switch OFF before disconnecting or reconnecting any harness connector.         3. Check the continuity between EPS DC/DC converter harness connectors and ground.         EPS DC/DC converter         Ground       Existed         s the inspection result normal?         YES >> GO TO 6.         NO       >> Repair or replace the harnesses or connectors.         D.CHECK HV BATTERY CIRCUIT         1. Turn the ignition switch OFF.         2. Disconnect EPS DC/DC converter harness connector and HV battery harness connector.         CAUTION:                                                                                                    | NO >> Rep                            | air or replace t      | he harnesses of  | or connectors.    |                                              | _  |
| <ul> <li>2. Check the installation condition of the EPS DC/DC converter ground wire connected to the vehicl Refer to STC-60. "Exploded View".</li> <li>CAUTION: EPS DC/DC converter ground wire is securely installed to the vehicle body.</li> <li>3. Check the installation condition of the EPS DC/DC converter assembly. Refer to STC-60. "Exview".</li> <li>3. Check the installation condition of the EPS DC/DC converter assembly. Refer to STC-60. "Exview".</li> <li>3. Check the installation condition.</li> <li>D. CHECK EPS DC/DC CONVERTER GROUND</li> <li>1. Turn the ignition switch OFF.</li> <li>2. Disconnect EPS DC/DC converter harness connectors.</li> <li>CAUTION: Turn the ignition switch OFF before disconnecting or reconnecting any harness connector.</li> <li>C. Check the continuity between EPS DC/DC converter harness connector and ground.</li> </ul> EPS DC/DC converter <ul> <li>Ground</li> <li>Existed</li> <li>S the inspection result normal?</li> <li>YES &gt;&gt; GO TO 6.</li> <li>NO &gt;&gt; Repair or replace the harnesses or connectors.</li> <li>D. CHECK HV BATTERY CIRCUIT</li> <li>Turn the ignition switch OFF.</li> <li>Disconnect EPS DC/DC converter harness connectors.</li> </ul>                                                                                                    | CHECK EPS                            | DC/DC CONV            | ERTER INSTA      | LLATION CONDIT    | ION                                          | E  |
| EPS DC/DC converter ground wire is securely installed to the vehicle body.         3. Check the installation condition of the EPS DC/DC converter assembly. Refer to STC-60, "Ex View".         Is the inspection result normal?         YES       >> GO TO 5.         NO       >> Repair each installation condition.         5.CHECK EPS DC/DC CONVERTER GROUND         1. Turn the ignition switch OFF.         2. Disconnect EPS DC/DC converter harness connectors.         CAUTION:         Turn the ignition switch OFF before disconnecting or reconnecting any harness connector.         C. Check the continuity between EPS DC/DC converter harness connectors and ground.         EPS DC/DC converter         Ground       Existed         Is the inspection result normal?         YES       >> GO TO 6.         NO       >> Repair or replace the harnesses or connectors.         6.CHECK HV BATTERY CIRCUIT         1. Turn the ignition switch OFF.         2. Disconnect EPS DC/DC converter harnesses or connectors.         6.CHECK HV BATTERY CIRCUIT         1. Turn the ignition switch OFF.         2. Disconnect EPS DC/DC converter harness connector and HV battery harness connector.         CAUTION:                                                                                                    | . Check the in<br>Refer to <u>ST</u> | nstallation cond      | dition of the EF | PS DC/DC converte | r ground wire connected to the vehicle body. | F  |
| YES ⇒ GO TO 5.<br>NO ⇒ Repair each installation condition.<br>D.CHECK EPS DC/DC CONVERTER GROUND<br>1. Turn the ignition switch OFF.<br>2. Disconnect EPS DC/DC converter harness connectors.<br>CAUTION:<br>Turn the ignition switch OFF before disconnecting or reconnecting any harness connector.<br>3. Check the continuity between EPS DC/DC converter harness<br>connectors and ground.<br>Terminal Ground Continuity<br>E304 2 Ground Existed<br>s the inspection result normal?<br>YES >> GO TO 6.<br>NO >> Repair or replace the harnesses or connectors.<br>D.CHECK HV BATTERY CIRCUIT<br>1. Turn the ignition switch OFF.<br>2. Disconnect EPS DC/DC converter harness connector and HV battery harness connector.<br>CAUTION:                                                                                                    | EPS DC/DC<br>Check the               |                       |                  |                   |                                              | ST |
| NO       >> Repair each installation condition.         D.CHECK EPS DC/DC CONVERTER GROUND         1. Turn the ignition switch OFF.         2. Disconnect EPS DC/DC converter harness connectors.         CAUTION:         Turn the ignition switch OFF before disconnecting or reconnecting any harness connector.         3. Check the continuity between EPS DC/DC converter harness connectors and ground.         Turn the ignition switch OFF disconnecting or reconnecting any harness connector. <u>EPS DC/DC converter</u> Ground         Connector       Terminal         Connector       Terminal         E304       2         Ground       Existed         s the inspection result normal?         YES       >> GO TO 6.         NO       >> Repair or replace the harnesses or connectors.         D.CHECK HV BATTERY CIRCUIT         1. Turn the ignition switch OFF.         2. Disconnect EPS DC/DC converter harness connector and HV battery harness connector.         CAUTION:                                                                                                    | s the inspection                     | <u>result normal?</u> | <u>?</u>         |                   |                                              |    |
| <ul> <li>D.CHECK EPS DC/DC CONVERTER GROUND</li> <li>1. Turn the ignition switch OFF.</li> <li>2. Disconnect EPS DC/DC converter harness connectors.</li> <li>CAUTION:</li> <li>Turn the ignition switch OFF before disconnecting or reconnecting any harness connector.</li> <li>3. Check the continuity between EPS DC/DC converter harness connectors and ground.</li> <li>EPS DC/DC converter</li> <li>Ground Continuity</li> <li>E304 2</li> <li>Ground Existed</li> <li>S the inspection result normal?</li> <li>YES &gt;&gt; GO TO 6.</li> <li>NO &gt;&gt; Repair or replace the harnesses or connectors.</li> <li>D.CHECK HV BATTERY CIRCUIT</li> <li>1. Turn the ignition switch OFF.</li> <li>2. Disconnect EPS DC/DC converter harness connector and HV battery harness connector.</li> </ul>                                                                                                    |                                      |                       |                  |                   |                                              | ŀ  |
| <ol> <li>Turn the ignition switch OFF.</li> <li>Disconnect EPS DC/DC converter harness connectors.<br/>CAUTION:<br/>Turn the ignition switch OFF before disconnecting or reconnecting any harness connector.</li> <li>Check the continuity between EPS DC/DC converter harness connectors and ground.</li> <li>EPS DC/DC converter<br/>Connector Terminal Ground Continuity<br/>E304 2 Ground Existed<br/>s the inspection result normal?<br/>YES &gt;&gt; GO TO 6.<br/>NO &gt;&gt; Repair or replace the harnesses or connectors.</li> <li>CHECK HV BATTERY CIRCUIT</li> <li>Turn the ignition switch OFF.</li> <li>Disconnect EPS DC/DC converter harness connector and HV battery harness connector.<br/>CAUTION:</li> </ol>                                                                                                    | _ '                                  |                       |                  |                   |                                              |    |
| <ul> <li>2. Disconnect EPS DC/DC converter harness connectors.<br/>CAUTION:<br/>Turn the ignition switch OFF before disconnecting or reconnecting any harness connector.</li> <li>3. Check the continuity between EPS DC/DC converter harness connectors and ground.</li> <li> EPS DC/DC converter Gonnector Ground Ground Ers DC/DC converter Connector Terminal Ground Ground Existed S the inspection result normal? YES &gt;&gt; GO TO 6. NO &gt;&gt; Repair or replace the harnesses or connectors. O.CHECK HV BATTERY CIRCUIT 1. Turn the ignition switch OFF. 2. Disconnect EPS DC/DC converter harness connector and HV battery harness connector. CAUTION:</li></ul>                                                                                                    | CHECK EPS                            | DC/DC CONV            | ERTER GROU       | JND               |                                              |    |
| CAUTION:         Turn the ignition switch OFF before disconnecting or reconnecting any harness connector.         8. Check the continuity between EPS DC/DC converter harness connectors and ground.         Image: transmission of the insection of the insection of the insection result normal?         YES       >> GO TO 6.         NO       >> Repair or replace the harnesses or connectors.         CHECK HV BATTERY CIRCUIT         Image: transmission of the ignition switch OFF.         Disconnect EPS DC/DC converter harness connector and HV battery harness connector.                                                                                                    |                                      |                       |                  |                   |                                              |    |
| Turn the ignition switch OFF before disconnecting or reconnecting any harness connector.         3. Check the continuity between EPS DC/DC converter harness connectors and ground. <u>EPS DC/DC converter</u> Ground Continuity <u>E304 2 Ground Existed</u> <u>s the inspection result normal?</u> YES >> GO TO 6.         NO >> Repair or replace the harnesses or connectors.            C.HECK HV BATTERY CIRCUIT             I. Turn the ignition switch OFF.             Disconnect EPS DC/DC converter harness connector and HV battery harness connector.                                                                                                    |                                      | EPS DC/DC co          | onverter harnes  | ss connectors.    |                                              |    |
| connectors and ground. <u>EPS DC/DC converter</u> Ground Continuity <u>Ground</u> Continuity <u>E304</u> 2       Ground       Existed <u>S the inspection result normal?</u> YES >> GO TO 6.             NO >> Repair or replace the harnesses or connectors. <u>Ornector</u> CIRCUIT <u>Utual to the ignition switch OFF.                 <u>CHECK HV BATTERY CIRCUIT               <u>Disconnect EPS DC/DC converter harness connector and HV battery harness connector.    </u></u></u>                                                                                                    |                                      | nition switch (       | OFF before dis   | sconnecting or re | connecting any harness connector.            | ,  |
| EPS DC/DC converter       Ground       Continuity         E304       2       Ground       Existed         E305       6       Continuity       Existed         s the inspection result normal?       YES       >> GO TO 6.         NO       >> Repair or replace the harnesses or connectors.       CHECK HV BATTERY CIRCUIT         I. Turn the ignition switch OFF.       Disconnect EPS DC/DC converter harness connector and HV battery harness connector.         CHECK IPS DC/DC converter harness connector and HV battery harness connector.                                                                                                    | . Check the                          | continuity betw       |                  |                   |                                              | l  |
| EPS DC/DC converter       Ground       Continuity         Connector       Terminal       Ground       Existed         E304       2       Ground       Existed         E305       6       Continuity       Existed         s the inspection result normal?       YES       >> GO TO 6.         NO       >> Repair or replace the harnesses or connectors.       Existed         CHECK HV BATTERY CIRCUIT       Image: Connector of the ignition switch OFF.       Image: Connector of the ignition switch OFF.         Image: Disconnect EPS DC/DC converter harness connector and HV battery harness connector.       CAUTION:                                                                                                    | connectors                           | and ground.           |                  |                   |                                              | Ι. |
| Connector       Terminal       Ground       Continuity         E304       2       Ground       Existed         E305       6       Existed       Existed         s the inspection result normal?       YES       >> GO TO 6.         NO       >> Repair or replace the harnesses or connectors.       Image: Check HV BATTERY CIRCUIT         Check HV BATTERY CIRCUIT       Image: Check HV BATTERY CIRCUIT         Image: Check EPS DC/DC converter harness connector and HV battery harness connector.         Check IPS DC/DC converter harness connector and HV battery harness connector.                                                                                                    |                                      |                       |                  |                   |                                              | ŀ  |
| E304       2       Ground       Existed         E305       6       Existed         s the inspection result normal?         YES       >> GO TO 6.         NO       >> Repair or replace the harnesses or connectors.         CHECK HV BATTERY CIRCUIT         . Turn the ignition switch OFF.         . Disconnect EPS DC/DC converter harness connector and HV battery harness connector.         CAUTION:                                                                                                    |                                      |                       | Ground           | Continuity        |                                              |    |
| E305       Ground       Existed         s the inspection result normal?       YES >> GO TO 6.         NO >> Repair or replace the harnesses or connectors.       Image: Constant of the image: Constant of the image: Constant of |                                      | -                     |                  |                   |                                              | l  |
| s the inspection result normal?         YES       >> GO TO 6.         NO       >> Repair or replace the harnesses or connectors.         CHECK HV BATTERY CIRCUIT         . Turn the ignition switch OFF.         2. Disconnect EPS DC/DC converter harness connector and HV battery harness connector.         CAUTION:                                                                                                    |                                      |                       | Ground           | Existed           |                                              |    |
| <ul> <li><u>s the inspection result normal?</u></li> <li>YES &gt;&gt; GO TO 6.</li> <li>NO &gt;&gt; Repair or replace the harnesses or connectors.</li> <li>CHECK HV BATTERY CIRCUIT</li> <li>I. Turn the ignition switch OFF.</li> <li>2. Disconnect EPS DC/DC converter harness connector and HV battery harness connector. CAUTION:</li> </ul>                                                                                                    |                                      | -                     | -                |                   |                                              |    |
| <ul> <li>NO &gt;&gt; Repair or replace the harnesses or connectors.</li> <li>CHECK HV BATTERY CIRCUIT</li> <li>Turn the ignition switch OFF.</li> <li>Disconnect EPS DC/DC converter harness connector and HV battery harness connector.<br/>CAUTION:</li> </ul>                                                                                                    | -                                    |                       | 2                |                   |                                              |    |
| <ul> <li>CHECK HV BATTERY CIRCUIT</li> <li>Turn the ignition switch OFF.</li> <li>Disconnect EPS DC/DC converter harness connector and HV battery harness connector.<br/>CAUTION:</li> </ul>                                                                                                    |                                      |                       | he harnesses (   | or connectors     | PGIA0098E                                    |    |
| <ul> <li>Turn the ignition switch OFF.</li> <li>Disconnect EPS DC/DC converter harness connector and HV battery harness connector.</li> <li>CAUTION:</li> </ul>                                                                                                    |                                      | •                     |                  |                   |                                              |    |
| <ol> <li>Disconnect EPS DC/DC converter harness connector and HV battery harness connector.<br/>CAUTION:</li> </ol>                                                                                                    |                                      |                       |                  |                   |                                              | _  |
| CAUTION:                                                                                                    |                                      |                       |                  | a connector and U | V batton, barness connector                  |    |
|                                                                                                    |                                      |                       |                  |                   |                                              | (  |
|                                                                                                    |                                      | nition switch (       | OFF before dis   | sconnecting or re | connecting any harness connector.            |    |
|                                                                                                    |                                      |                       |                  |                   |                                              |    |
|                                                                                                    |                                      |                       |                  |                   |                                              |    |

# C16A1 EPS DC/DC CONVERTER

#### < COMPONENT DIAGNOSIS >

Check the continuity between EPS DC/DC converter harness connector and HV battery harness connector.

| EPS DC/DC converter |          | HV battery         |    | Continuity |
|---------------------|----------|--------------------|----|------------|
| Connector           | Terminal | Connector Terminal |    | Continuity |
| B500                | 7        | B501               | 26 | Existed    |
| B300                | 8        | D301               | 29 | Existed    |

Is the inspection result normal?

YES >> GO TO 7.

NO >> Repair or replace the harnesses or connectors.

## 7.CHECK EPS DC/DC CONVERTER

Check the EPS DC/DC converter function. Refer to STC-36, "Component Inspection".

Is the inspection result normal?

YES >> Replace EPS control unit. Refer to STC-58, "Removal and Installation".

NO >> Replace EPS DC/DC converter assembly. Refer to <u>STC-60, "Removal and Installation"</u>.

# Component Inspection

1.CHECK EPS DC/DC CONVERTER

- 1. Turn the ignition switch OFF.
- Disconnect EPS control unit harness connector E302. CAUTION:

#### Turn the ignition switch OFF before disconnecting or reconnecting any harness connector.

- 3. Apply 12 V to EPS control unit harness connector E302 terminal 5.
  - CAUTION:
    - Never make the terminals short.
    - Connect the 5A fuse between the terminals when applying the voltage.
- 4. Turn the ignition switch ON (READY).
- 5. Check the voltage between EPS control unit harness connector and ground.

#### CAUTION:

Never make the terminals short.

| EPS co    | EPS control unit |        | Voltage (Ap- |  |
|-----------|------------------|--------|--------------|--|
| Connector | Terminal         | Ground | prox.)       |  |
| E302      | 1                | Ground | 42 – 45 V    |  |

Is the inspection result normal?

- YES >> INSPECTION END
- NO >> Replace EPS DC/DC converter assembly. Refer to STC-60, "Removal and Installation".

# Special Repair Requirement

INFOID:000000004212866

INFOID:000000004212865

#### **1.**INITIALIZE EPS MOTOR ANGLE SENSOR AND CALIBRATE TORQUE SENSOR AGAIN

Always perform EPS motor angle sensor initialization and torque sensor calibration after replacing EPS control unit or steering gear assembly. Refer to <u>STC-5</u>, "EPS MOTOR ANGLE SENSOR INITIALIZATION AND TORQUE SENSOR CALIBRATION : Special Repair Requirement".

>> END

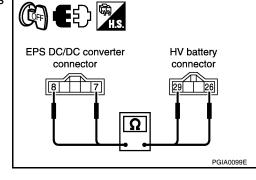

C-60, "Removal and Installation".

## **C16A2 EPS MOTOR ANGLE SENSOR INITIALIZATION**

< COMPONENT DIAGNOSIS >

## C16A2 EPS MOTOR ANGLE SENSOR INITIALIZATION

#### Description

This DTC does not indicate a malfunction. The EPS control unit outputs this DTC when it determines that EPS motor angle sensor value initialization has not been performed. When ignition power is low voltage, EPS motor angle sensor initialization cannot be performed.

## DTC Logic

INFOID:000000004212868

INFOID:000000004212867

А

В

F

STC

Н

Κ

M

Ρ

INFOID:000000004212869

#### DTC DETECTION LOGIC

| DTC   | Item<br>(CONSULT-III screen term) | DTC detecting condition                                 | Possible cause                                                                    |   |
|-------|-----------------------------------|---------------------------------------------------------|-----------------------------------------------------------------------------------|---|
| C16A2 | ANG SE INT NOT PFM                | EPS motor angle sensor initialization is not performed. | <ul> <li>EPS motor angle sen-<br/>sor initialization not<br/>performed</li> </ul> | Ε |

#### DTC CONFIRMATION PROCEDURE

**1.**ERASE DTC MEMORY

#### With CONSULT-III

- 1. Record DTC.
- 2. Erase DTC once.

#### NOTE:

After erasing DTC record, currently occurred DTC can be detected by reading out DTC again.

| >> GO TO 2.<br>2.PERFORM DTC CONFIRMATION                                                                                                    |  |
|----------------------------------------------------------------------------------------------------|--|
| <ol> <li>With CONSULT-III</li> <li>Turn the ignition switch ON (READY).</li> <li>Steer 360° leftward and rightward slowly.</li> <li>Return the steering wheel to the straight-ahead position.</li> <li>Perform the self-diagnosis.</li> </ol> |  |
| Is DTC "C16A2" detected?                                                                                                    |  |

#### YES >> Proceed to <u>STC-37</u>, "Diagnosis Procedure"

NO >> INSPECTION END

#### Diagnosis Procedure

## 1. INITIALIZE EPS MOTOR ANGLE SENSOR AND CALIBRATE TORQUE SENSOR

With CONSULT-III
 Perform EPS motor angle sensor initialization and torque sensor colit

Perform EPS motor angle sensor initialization and torque sensor calibration. Refer to <u>STC-5, "EPS MOTOR</u> <u>ANGLE SENSOR INITIALIZATION AND TORQUE SENSOR CALIBRATION : Special Repair Requirement"</u>.

Were they performed correctly?

YES >> GO TO 2.

NO >> Check the malfunctioning cause.

2. PERFORM SELF-DIAGNOSIS AGAIN

## With CONSULT-III

Perform "DTC CONFIRMATION PROCEDURE" (self-diagnosis) again. Refer to <u>STC-37, "DTC Logic"</u>.

Is DTC "C16A2" detected?

YES >> GO TO 3.

NO >> INSPECTION END

 ${
m 3.}$  CHECK THE NUMBER OF WORK SUPPORT IMPLEMENTATIOS

Check the numbers of EPS motor angle sensor initialization and torque sensor calibration.

## C16A2 EPS MOTOR ANGLE SENSOR INITIALIZATION

< COMPONENT DIAGNOSIS >

How many times were they implemented?

Once/twice>>GO TO 1.

More than twice>>Replace EPS control unit, refer to <u>STC-58</u>, "Removal and Installation". Then GO TO 4.

**4.**INITIALIZE EPS MOTOR ANGLE SENSOR AND CALIBRATE TORQUE SENSOR AGAIN

#### With CONSULT-III

Perform EPS motor angle sensor initialization and torque sensor calibration again. Refer to <u>STC-5, "EPS</u> <u>MOTOR ANGLE SENSOR INITIALIZATION AND TORQUE SENSOR CALIBRATION : Special Repair</u> <u>Requirement</u>".

Were they performed correctly?

YES >> GO TO 5.

NO >> Check the malfunctioning cause.

5.PERFORM SELF-DIAGNOSIS AGAIN

#### With CONSULT-III

Perform "DTC CONFIRMATION PROCEDURE" (self-diagnosis) again. Refer to STC-37, "DTC Logic".

Is DTC "C16A2" detected?

YES >> GO TO 6.

NO >> INSPECTION END

 $\mathbf{6}$ .CHECK THE NUMBER OF WORK SUPPORT IMPLEMENTATIOS

Check the numbers of EPS motor angle sensor initialization and torque sensor calibration after replacement of EPS control unit.

How many times were they implemented?

Once/twice>>GO TO 4.

More than twice>>EPS motor or EPS motor angle sensor is malfunctioning. Replace steering gear assembly. Refer to <u>ST-12, "Removal and Installation"</u>.

Special Repair Requirement

INFOID:000000004212870

## 1. INITIALIZE EPS MOTOR ANGLE SENSOR AND CALIBRATE TORQUE SENSOR AGAIN

Always perform EPS motor angle sensor initialization and torque sensor calibration after replacing EPS control unit or steering gear assembly. Refer to <u>STC-5</u>, "EPS MOTOR ANGLE SENSOR INITIALIZATION AND <u>TORQUE SENSOR CALIBRATION : Special Repair Requirement</u>".

>> END

#### < COMPONENT DIAGNOSIS >

## U0129 BRAKE ECU COMMUNICATION

#### Description

EPS control unit receive information from brake ECU for optimum control of the EPS system with the CAN or munication line between EPS control unit and brake ECU.

#### DTC Logic

INFOID:000000004212872

INFOID:000000004212871

#### DTC DETECTION LOGIC

| DTC   | Item<br>(CONSULT-III screen term) | DTC detecting condition                                                                                        | Possible cause                                                                                                    | D |
|-------|-----------------------------------|----------------------------------------------------------------------------------------------------|----------------------------------------------------------------------------------------------------|---|
| U0129 | LOST COMM (BRAKE)                 | CAN communication line* data communication error is detected.<br>(An error signal is detected from brake ECU.) | <ul> <li>Harness or connector<br/>(CAN communication<br/>line)</li> <li>Brake ECU (When<br/>U0129 only is output)</li> </ul> | E |

\*: Communication line between EPS control unit and brake ECU.

## DTC CONFIRMATION PROCEDURE

**1.**ERASE DTC MEMORY

#### With CONSULT-III

- 1. Record DTC.
- 2. Erase DTC once.

#### NOTE:

After erasing DTC record, currently occurred DTC can be detected by reading out DTC again.

>> GO TO 2.

#### 2. PERFORM DTC CONFIRMATION

#### With CONSULT-III

- 1. Turn the ignition switch ON (READY).
- 2. Drive at 30 km/h (19 MPH) or more for approx. 1 minute.
- 3. Perform the self-diagnosis.

#### Is DTC "U0129" detected?

#### YES >> Proceed to <u>STC-39</u>, "Diagnosis Procedure".

NO >> INSPECTION END

#### Diagnosis Procedure

#### Proceed to LAN-16, "Trouble Diagnosis Flow Chart".

Special Repair Requirement

## **1.**INITIALIZE EPS MOTOR ANGLE SENSOR AND CALIBRATE TORQUE SENSOR AGAIN

Always perform EPS motor angle sensor initialization and torque sensor calibration after replacing EPS control unit or steering gear assembly. Refer to <u>STC-5. "EPS MOTOR ANGLE SENSOR INITIALIZATION AND</u> <u>TORQUE SENSOR CALIBRATION : Special Repair Requirement"</u>.

>> END

А

STC

Н

Κ

L

M

Ν

INFOID:000000004212873

INFOID:000000004212874

< COMPONENT DIAGNOSIS >

## U0293 HV ECU COMMUNICATION

## Description

INFOID:000000004212875

EPS control unit and HV ECU transmit/receive information to/from each other for optimum control of the EPS system with the CAN communication line between EPS control unit and HV ECU.

## DTC Logic

INFOID:000000004212876

#### DTC DETECTION LOGIC

| DTC   | Item<br>(CONSULT-III screen term) | DTC detecting condition                                                                                     | Possible cause                                                                                                    |
|-------|-----------------------------------|----------------------------------------------------------------------------------------------------|----------------------------------------------------------------------------------------------------|
| U0293 | LOST COMM (HV ECU)                | CAN communication line* data communication error is detected.<br>(An error signal is detected from HV ECU.) | <ul> <li>Harness or connector<br/>(CAN communication<br/>line)</li> <li>HV ECU (When U0293<br/>only is output)</li> </ul> |

\*: Communication line between EPS control unit and HV ECU.

## DTC CONFIRMATION PROCEDURE

## **1.**ERASE DTC MEMORY

#### With CONSULT-III

- 1. Record DTC.
- Erase DTC once.
   NOTE:

After erasing DTC record, currently occurred DTC can be detected by reading out DTC again.

#### >> GO TO 2.

2. PERFORM DTC CONFIRMATION

#### With CONSULT-III

- Turn the ignition switch ON (READY).
- 2. Drive at 30 km/h (19 MPH) or more for approx. 1 minute.
- 3. Steer 360° leftward and rightward slowly.
- 4. Return the steering wheel to the straight-ahead position.
- 5. Perform the self-diagnosis.

#### Is DTC "U0293" detected?

- YES >> Proceed to <u>STC-40</u>, "Diagnosis Procedure".
- NO >> INSPECTION END

#### Diagnosis Procedure

Proceed to LAN-16, "Trouble Diagnosis Flow Chart".

#### Special Repair Requirement

INFOID:000000004212878

INFOID:000000004212877

#### **1.**INITIALIZE EPS MOTOR ANGLE SENSOR AND CALIBRATE TORQUE SENSOR AGAIN

Always perform EPS motor angle sensor initialization and torque sensor calibration after replacing EPS control unit or steering gear assembly. Refer to <u>STC-5</u>, "EPS MOTOR ANGLE SENSOR INITIALIZATION AND TORQUE SENSOR CALIBRATION : Special Repair Requirement".

#### < COMPONENT DIAGNOSIS >

## **EPS WARNING LAMP**

## Description

INFOID:000000004212879

А

В

С

- Turns ON when there is a malfunction in EPS system. It indicates that fail-safe mode is engaged and enters a manual steering state (Control turning force steering wheel becomes heavy), fixed at a particular point or decreased simultaneously, to protect the system.
- · Also turns ON when ignition switch is turned ON, for purpose of lamp check. Turns OFF within a few seconds after READY mode if the system is in the normal condition.

#### **EPS WARNING LAMP INDICATION**

|                            | Condition                |                |                   | EPS warning lamp                                                        |  |  |  |  |
|----------------------------|--------------------------|----------------|-------------------|-------------------------------------------------------------------------|--|--|--|--|
| Lamp check                 |                          |                | Turr              | ns ON when ignition switch is turned ON.<br>Turns OFF after READY mode. |  |  |  |  |
| EPS system malfun          | ction                    |                |                   | ON                                                                      |  |  |  |  |
| Other than above (s        | ystem normal)            |                |                   | OFF                                                                     |  |  |  |  |
| Diagnosis Pro              | ocedure                  |                |                   | INFOID:000000042128                                                     |  |  |  |  |
| 1.CHECK TERM               | INALS AND HAF            | RNESS CONNE    | ECTORS            |                                                                         |  |  |  |  |
|                            |                          |                |                   | with harness connector.                                                 |  |  |  |  |
| Is the inspection          |                          |                |                   |                                                                         |  |  |  |  |
| YES >> GO 1                | -                        |                |                   |                                                                         |  |  |  |  |
| · ·                        | ir or replace the l      |                | onnectors.        |                                                                         |  |  |  |  |
| 2.CHECK DTC                | WITH EPS CONT            | ROL UNIT       |                   |                                                                         |  |  |  |  |
|                            |                          |                |                   |                                                                         |  |  |  |  |
| Perform EPS con            | •                        |                |                   |                                                                         |  |  |  |  |
| <u>Is DTC "U0129" c</u>    |                          |                |                   |                                                                         |  |  |  |  |
| YES >> Proce<br>NO >> GO 1 | eed to <u>LAN-16, "T</u> | rouble Diagnos | sis Flow Chart".  |                                                                         |  |  |  |  |
| •                          |                          |                | VER SUPPLY CIRC   |                                                                         |  |  |  |  |
|                            |                          | IGNITION POV   | VER SUPPLI CIRC   | 011                                                                     |  |  |  |  |
|                            | ion switch OFF.          | arness connect | or                |                                                                         |  |  |  |  |
|                            |                          |                | harness connector |                                                                         |  |  |  |  |
| and ground.                | U                        |                |                   |                                                                         |  |  |  |  |
|                            |                          |                |                   | EPS control unit connector                                              |  |  |  |  |
| EPS co                     | ntrol unit               | Ground         | Voltage (Approx.) |                                                                         |  |  |  |  |
| Connector                  | Terminal                 | Croand         |                   |                                                                         |  |  |  |  |
| Connector                  | lonnia                   |                |                   |                                                                         |  |  |  |  |

Turn the ignition switch ON. 4.

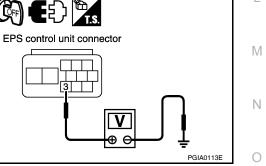

## **EPS WARNING LAMP**

#### < COMPONENT DIAGNOSIS >

5. Check the voltage between EPS control unit harness connector and ground.

| EPS co    | ntrol unit | Ground | Voltage (Approx.) |  |  |
|-----------|------------|--------|-------------------|--|--|
| Connector | Terminal   | Ground | vollage (Applox.) |  |  |
| E302      | 3          | Ground | 10 – 14 V         |  |  |

Is the inspection result normal?

YES >> GO TO 4. NO >> • Check the

- >> Check the following. If any items are damaged, repair or replace damaged parts.
  - 10A fuse (#34)
  - Harness for short or open between IPDM E/R and EPS control unit harness connector

#### CHECK EPS CONTROL UNIT GROUND CIRCUIT

- 1. Turn the ignition switch OFF.
- 2. Disconnect EPS control unit harness connector.
- 3. Check the continuity between EPS control unit harness connector and ground.

| EPS co    | ntrol unit | Ground | Continuity |
|-----------|------------|--------|------------|
| Connector | Terminal   | Ground | Continuity |
| E302      | 2          | Ground | Existed    |

Also check harness for short to ground and short to power.

Is the inspection result normal?

YES >> GO TO 5.

NO >> Repair open circuit or short to ground or short to power in harness or connectors.

5. CHECK DTC WITH COMBINATION METER

#### With CONSULT-III

Perform the self-diagnosis of the combination meter.

#### Is any error system detected?

YES >> Check the error system.

NO >> GO TO 6.

6.CHECK EPS WARNING LAMP OPERATION

1. Turn the ignition switch ON (READY).

2. Check EPS warning lamp operation.

Does EPS warning lamp turn OFF after being ON for a few seconds?

YES >> INSPECTION END

NO >> Replace EPS control unit. Refer to <u>STC-58, "Removal and Installation"</u>.

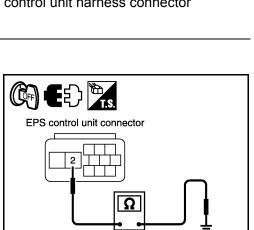

θe

PGIA0114E

PGIA0086E

EPS control unit connector

## < ECU DIAGNOSIS > ECU DIAGNOSIS EPS CONTROL UNIT

## Reference Value

| Monitor item  | Condition                                                                                | Value/Status                                                                                                    |  |  |  |
|---------------|------------------------------------------------------------------------------------------|----------------------------------------------------------------------------------------------------|--|--|--|
|               | Vehicle stopped                                                                          | 0.00 km/h                                                                                                    |  |  |  |
| VEHICLE SPEED | Vehicle running<br>CAUTION:<br>Check air pressure of tire under stan-<br>dard condition. | Approximately equal to the indication on speedometer (Inside of $\pm 10\%$ )                                                                                                    |  |  |  |
| MTR Q CRNT    | Steering wheel: Steering                                                                 | The values are changed in proportion by steering wheel turning force                                                                                                    |  |  |  |
| MTR CRNT CMND | Steering wheel: Steering                                                                 | The values are changed in proportion by steering wheel turning force                                                                                                    |  |  |  |
| STR ANGL SPD  | Steering wheel: Steering                                                                 | The values are changed in proportion by steering speed                                                                                                    |  |  |  |
| THERM TEMP    | Ignition switch: ON                                                                      | -40 - 150 degC                                                                                                    |  |  |  |
| IGN VOLT      | Ignition switch: ON                                                                      | 10 – 14 V                                                                                                    |  |  |  |
| STR ANGL SIG  | Ignition switch: ON                                                                      | <ul> <li>The details for data of steering angle sensor signal are as follow:</li> <li>0: OK</li> <li>1: Steering angle sensor is not learning</li> <li>2: Steering angle sensor malfunction</li> <li>3: Communication malfunction</li> </ul> |  |  |  |
| TRQ SEN1 ANG  | Steering wheel: Steering                                                                 | The values are changed in proportion by steering wheel turning force                                                                                                    |  |  |  |
| TRQ SEN2 ANG  | Steering wheel: Steering                                                                 | The values are changed in proportion by steering wheel turning force                                                                                                    |  |  |  |
| TRQ1 ZERO VAL | Steering wheel: Not steering<br>(There is no steering force)                             | Values differ depending on vehicle                                                                                                    |  |  |  |
| TRQ2 ZERO VAL | Steering wheel: Not steering (There is no steering force)                                | Values differ depending on vehicle                                                                                                    |  |  |  |
| STR TORQUE    | Steering wheel: Steering                                                                 | The values are changed in proportion by steering wheel turning force                                                                                                    |  |  |  |
| MTR ROTA ANG  | Steering wheel: Steering                                                                 | The values are changed from 0 to 360 deg every 38.2 deg of steering angle                                                                                                    |  |  |  |
| MTR D CRNT    | Steering wheel: Steering                                                                 | The values are changed in proportion by steering wheel turning force                                                                                                    |  |  |  |
| MOTOR VOLT    | Steering wheel: Not steering                                                             | 0 V                                                                                                    |  |  |  |
|               | Steering wheel: Steering                                                                 | 42 – 45 V                                                                                                    |  |  |  |
| MTR U VOLT    | Steering wheel: Steering                                                                 | 2 – 45 V                                                                                                    |  |  |  |
| MTR V VOLT    | Steering wheel: Steering                                                                 | 2 – 45 V                                                                                                    |  |  |  |
| MTR W VOLT    | Steering wheel: Steering                                                                 | 2 – 45 V                                                                                                    |  |  |  |
| IG ON/OFF FRQ | Ignition switch: ON                                                                      | (MAX. 255)                                                                                                    |  |  |  |
| PRTCT OVRLD   | Ignition switch: ON                                                                      | It displays record of protect overload status<br>0: Not detected.<br>1: Detected in the past or current memorized                                                                                                    |  |  |  |

А

В

INFOID:000000004212881

#### < ECU DIAGNOSIS >

| Monitor item  | Condition                   | Value/Status                                                                                                    |
|---------------|-----------------------------|----------------------------------------------------------------------------------------------------|
| MTR PWR LOW   | Ignition switch: ON         | It displays record of EPS motor power supply low volt-<br>age<br>0: Not detected.<br>1: Detected in the past or current memorized        |
| ST ANG SIG IN | Ignition switch: ON         | It displays record of steering angle sensor signal inter-<br>ruption<br>0: Not detected.<br>1: Detected in the past or current memorized |
| VHCL SPD INTR | Ignition switch: ON         | It displays record of vehicle speed signal interruption<br>0: Not detected.<br>1: Detected in the past or current memorized              |
| BATTERY VOLT  | Ignition switch: ON (READY) | Battery voltage                                                                                                    |
| DRDD VOLT     | Ignition switch: ON (READY) | Battery voltage                                                                                                    |
| HV BATT VOLT  | Ignition switch: ON (READY) | 183.6 – 348.8 V                                                                                                    |
| PS ASIST PRMS | Ignition switch: ON (READY) | The details for data of power steering assist permis-<br>sion signal are as follow:<br>0: NG (Non-permission)<br>1: OK (Permission)      |
| PS AST STP RQ | Ignition switch: ON (READY) | The details for data of power steering assist stop re-<br>quest signal are as follow:<br>0: OK (Non-request)<br>1: NG (Request)          |
| EPS CNVRT SIG | Ignition switch: ON (READY) | The details for data of EPS DC/DC converter status<br>are as follow:<br>0, 1 or 2: EPS DC/DC converter has malfunction<br>3: OK          |
| PS ASSIST SIG | Ignition switch: ON (READY) | The details for power steering assist signal are as fol-<br>low:<br>0: NG (Non-assist)<br>1: OK (Assist)                                 |
|               | Vehicle: READY mode         | 1                                                                                                    |
| READY STATE   | Vehicle: Except READY mode  | 0                                                                                                    |
| ANG SEN INITL | Ignition switch: ON (READY) | OFF                                                                                                    |
| TRQ SEN CLBRT | Ignition switch: ON (READY) | OFF                                                                                                    |
| OFF ELEC ANG1 | Ignition switch: ON         | Values differ depending on vehicle                                                                                                    |
| OFF ELEC ANG2 | Ignition switch: ON         | Values differ depending on vehicle                                                                                                    |
| OFF ELEC ANG3 | Ignition switch: ON         | Values differ depending on vehicle                                                                                                    |
| TRQ PNT AMNT  | Ignition switch: ON         | Values differ depending on vehicle                                                                                                    |
| DTC           | Ignition switch: ON         | It displays the number of past and currently detected DTCs                                                                               |

Wiring Diagram — ELECTRONICALLY CONTROLLED POWER STEERING SYS-

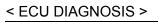

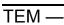

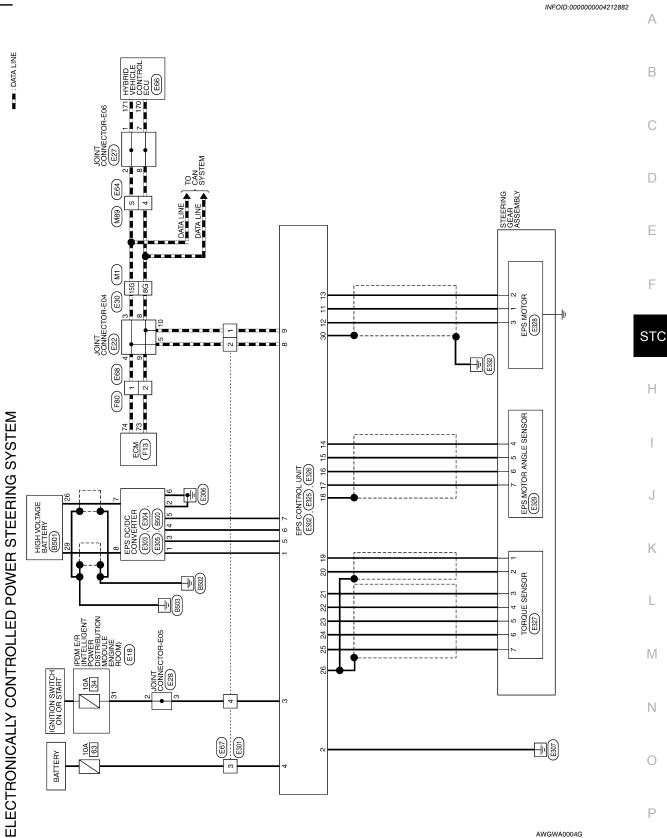

STC-45

AWGWA0004G

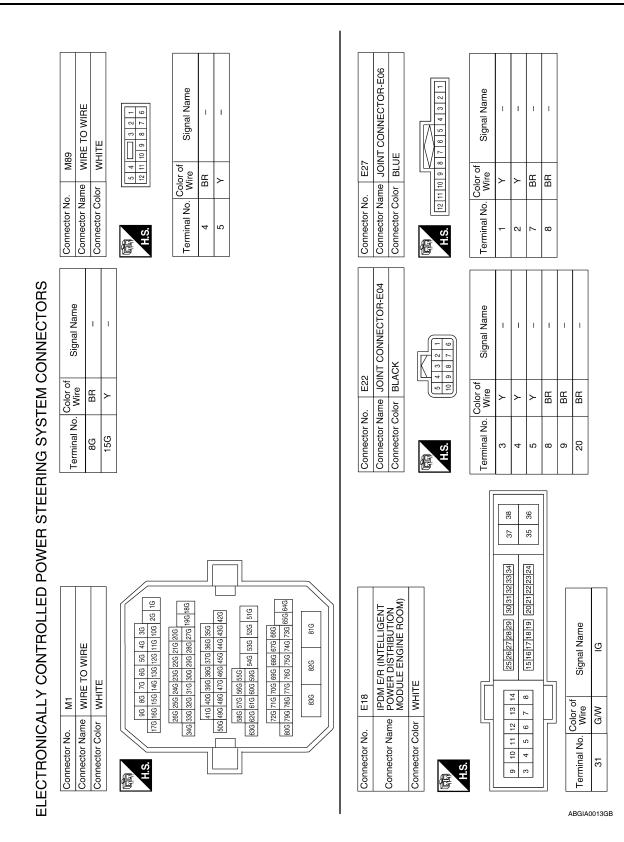

#### < ECU DIAGNOSIS >

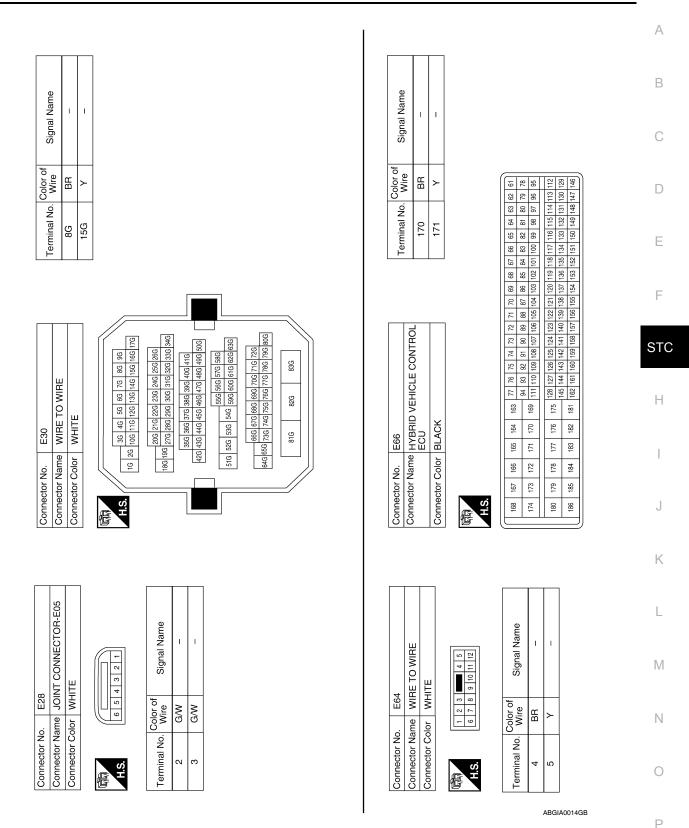

#### < ECU DIAGNOSIS >

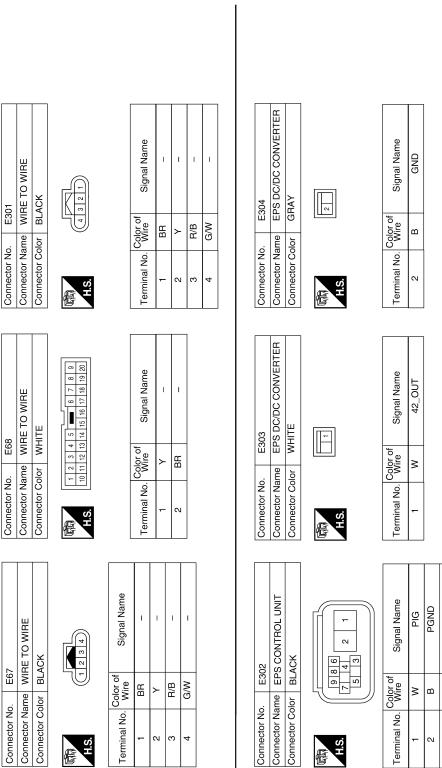

DRDD WDD1 WDD2 CAN-H CAN-L ₫ <u></u> G/W B/B Щ BB œ G ≻ ო ß ი 4 9 ω  $\sim$ 

ABGIA0015GB

STC-48

|       |                  |      |      |      |        |                   |                  |                 | -   |     |                   |                |             |      |      |      |      |       |       |        |       |
|-------|------------------|------|------|------|--------|-------------------|------------------|-----------------|-----|-----|-------------------|----------------|-------------|------|------|------|------|-------|-------|--------|-------|
|       |                  |      |      |      |        | 27                | TORQUE SENSOR    | GRAY            |     |     | 6 5 4             |                | Signal Name |      | INCS | INSN | TRQV | OUCS  | OUSN  | TRQG2  | TRQG1 |
|       |                  |      |      |      |        |                   | -                |                 |     | Ľţ  | 3                 | J              | Color of    | אופ  | >    | ۹.   | ш    | ≥     | œ     | σ      | ≻     |
|       |                  |      |      |      |        | Connector No.     | Connector Name   | Connector Color |     | E   | SH                | 5              | Tarminal No |      | -    | 2    | ო    | 4     | 5     | 9      | 7     |
|       |                  |      |      |      |        |                   |                  | <u> </u>        | J   |     |                   | 3              |             |      | 1    |      | 1    | 1     | 1     | ]      | ]     |
|       | Signal Name      | >    | л    | M    | 1      | Signal Name       | ,<br>D7/C        | CU2H            | RZV | RZG | RZSN              | I              | INCS        | INSN | TRQV | oucs | NSNO | TRQG2 | TRQG1 | 1      |       |
|       | Color of<br>Wire | >    | œ    | в    | SHIELD | Color of<br>Wire  |                  | c               | в   | ŋ   | M                 | SHIELD         | >           | ٩.   | в    | 8    | œ    | σ     | ~     | SHIELD | -     |
| 品.S.H | Terminal No.     | ÷    | 12   | 13   | 30     | Terminal No. Wire | Ţ                | <u>+</u>        | 15  | 16  | 17                | 18             | 19          | 20   | 21   | 22   | 23   | 24    | 25    | 26     |       |
|       |                  |      |      |      |        |                   |                  |                 | ]   |     |                   |                |             |      |      |      |      |       |       |        |       |
|       | Signal Name      | DRDD | WDD1 | WDD2 | GND    | 9                 | EPS CONTROL UNIT | ٩Y              |     |     | 25 26 21 15 18 16 | 23 19 20 14 17 |             |      |      |      |      |       |       |        |       |
|       | Color of<br>Wire | щ    | σ    | L/R  | В      |                   |                  | olor GRAY       |     |     | ( 25 26 2         | 24 22 1        |             |      |      |      |      |       |       |        |       |
| S.H.  | Terminal No.     | 3    | 4    | 5    | 9      | Connector No.     | Connector Name   | Connector Color |     |     |                   | · ·            |             |      |      |      |      |       |       |        |       |

 Connector No.
 E325

 Connector Name
 EPS CONTROL UNIT

 Connector Color
 GRAY

Connector Name EPS DC/DC CONVERTER

E305

Connector No.

Connector Color WHITE

## **EPS CONTROL UNIT**

## **STC-49**

F

А

В

С

D

Е

STC

Н

J

Κ

L

Μ

Ν

0

Ρ

ABGIA0016GB

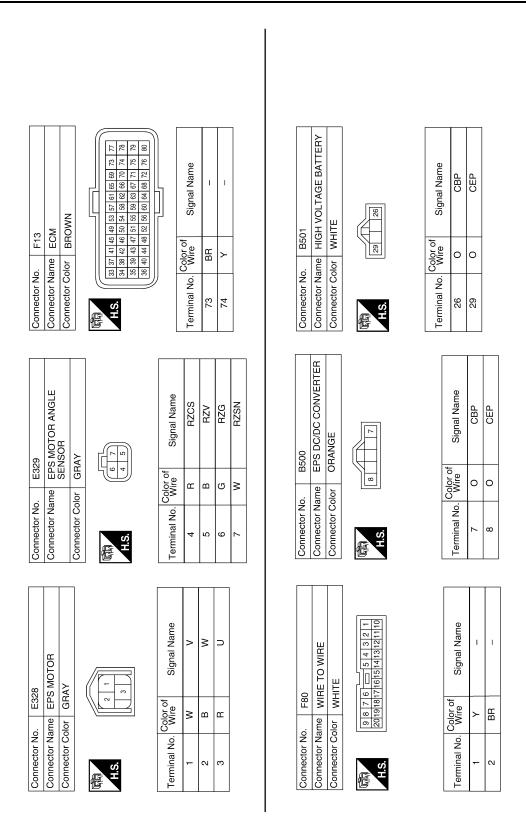

Fail Safe

INFOID:000000004212883

ABGIA0017GB

EPS system

- If any malfunction occurs in EPS system, and control unit detects the malfunction, EPS warning lamp turns ON to indicate system malfunction.
- When EPS warning lamp is ON, vehicle enters a manual steering state (Control turning force steering wheel becomes heavy), fixed at a particular point or decreased simultaneously, to protect the system.

## **EPS CONTROL UNIT**

#### < ECU DIAGNOSIS >

#### < ECU DIAGNOSIS >

#### NOTE:

While stopping or driving, EPS control unit decreases the output to EPS motor while extremely using the power steering function (e.g., full steering) for protecting EPS motor and EPS control unit (Protect overload status). While activating protect overload status, the assist torque gradually decreases, and the steering wheel turning force becomes heavy. The normal assist torque reactivates by not steering for approximately 10 minutes in READY mode state.

| Warn-<br>ing<br>Iamp | DTC   |                   | Malfunction item                                             | Fail-safe                                                                                                    |     |  |  |
|----------------------|-------|-------------------|--------------------------------------------------------------|----------------------------------------------------------------------------------------------------|-----|--|--|
| ON                   | C1601 | Battery power su  | pply                                                         |                                                                                                    |     |  |  |
| ON                   | C1604 | Torque sensor     |                                                              | Power assistance stops                                                                                       | D   |  |  |
| ON                   | C1606 | EPS motor         |                                                              |                                                                                                    |     |  |  |
| ON                   | C1607 | EPS control unit  | memory (EEPROM) system                                       | EPS motor angle sensor initialization and torque sensor cali-<br>bration data are set to the default values. | Е   |  |  |
| ON                   | C1608 | EPS control unit  | When temperature sensor in EPS control unit is open or short | Power assistance continues at certain temperature                                                            | _   |  |  |
|                      |       |                   | Other than the above                                         | Power assistance stops                                                                                       |     |  |  |
| ON                   | C1609 | Vehicle speed sig | gnal                                                         | Amount of power assistance is fixed for a speed of 100 km/h (62 MPH).                                        | STC |  |  |
| ON                   | C1613 | Torque sensor ca  | libration not performed                                      | _                                                                                                    | 310 |  |  |
| ON                   | C16A0 | HV ECU            |                                                              |                                                                                                    |     |  |  |
| ON                   | C16A1 | EPS DC/DC conv    | EPS DC/DC converter Power assistance stops                   |                                                                                                    | Н   |  |  |
| ON                   | C16A2 | EPS motor angle   | sensor initialization not performed                          | -                                                                                                    |     |  |  |
| ON                   | U0129 | Lost communicat   | ion with brake ECU                                           | Amount of power assistance is fixed for a speed of 100 km/h (62 MPH).                                        | I   |  |  |
| ON                   | U0293 | Lost communicat   | ion with HV ECU                                              | Power assistance stops                                                                                       |     |  |  |

## **DTC Inspection Priority Chart**

If some DTCs are displayed at the same time, perform inspections one by one based on the following priority chart.

| Priority | Detected items (DTC)                                                                         |   |
|----------|----------------------------------------------------------------------------------------------|---|
| 1        | U0129 LOST COMM (BRAKE)     U0293 LOST COMM (HV ECU)                                         | L |
| 2        | C1613 TQ SE CLB NOT PFRM     C16A2 ANG SE INT NOT PFM                                        |   |
| 3        | C1601 BATTERY VOLT     C1609 VHCL SPEED SIGNAL     C16A0 HV ECU     C16A1 EPS DCDC CONVERTER | M |
| 4        | C1604 TORQUE SENSOR     C1606 EPS MOTOR     C1607 EEPROM     C1608 CONTROL UNIT              | 0 |

## **DTC Index**

INFOID:000000004212885

INFOID:000000004212884

J

Κ

Ρ

| DTC   | Items<br>(CONSULT-III screen terms) | Reference             |
|-------|-------------------------------------|-----------------------|
| C1601 | BATTERY VOLT                        | STC-13, "Description" |
| C1604 | TORQUE SENSOR                       | STC-15, "Description" |
| C1606 | EPS MOTOR                           | STC-19, "Description" |

#### < ECU DIAGNOSIS >

| DTC   | Items<br>(CONSULT-III screen terms) | Reference             |
|-------|-------------------------------------|-----------------------|
| C1607 | EEPROM                              | STC-23, "Description" |
| C1608 | CONTROL UNIT                        | STC-25, "Description" |
| C1609 | VHCL SPEED SIGNAL                   | STC-27, "Description" |
| C1613 | TQ SE CLB NOT PFRM                  | STC-29, "Description" |
| C16A0 | HV ECU                              | STC-31, "Description" |
| C16A1 | EPS DCDC CONVERTER                  | STC-33, "Description" |
| C16A2 | ANG SE INT NOT PFM                  | STC-37, "Description" |
| U0129 | LOST COMM (BRAKE)                   | STC-39, "Description" |
| U0293 | LOST COMM (HV ECU)                  | STC-40, "Description" |

## SYMPTOM DIAGNOSIS EPS SYSTEM SYMPTOMS

## Symptom Table

INFOID:000000004212886

А

If EPS warning lamp turns ON, perform self-diagnosis.

| Symptom                                                                                                | Condition                                                                     | Check item                                                                                                    | Reference                                                              | С   |
|----------------------------------------------------------------------------------------------------|-------------------------------------------------------------------------------|----------------------------------------------------------------------------------------------------|------------------------------------------------------------------------|-----|
| Steering wheel turning force is/was heavy                                                              | <ul> <li>While stopping or driving</li> <li>Steering wheel turning</li> </ul> | Front tires (Tire pressure, wear condition)                                                                                                    | WT-66, "Tire"                                                          |     |
|                                                                                                    |                                                                               | Front wheel alignment                                                                                                    | FSU-6, "Inspec-<br>tion and Adjust-<br>ment"                           | D   |
|                                                                                                    |                                                                               | Front suspension (Ball joint)                                                                                                    | FSU-11, "Re-<br>moval and Instal-<br>lation"                           | E   |
|                                                                                                    |                                                                               | Steering gear assembly (Torque sensor, EPS mo-<br>tor, EPS motor angle sensor)                                                                              | ST-12, "Explod-<br>ed View"                                            | F   |
|                                                                                                    |                                                                               | Steering column assembly                                                                                                    | ST-9, "Exploded<br>View"                                               |     |
|                                                                                                    |                                                                               | Battery and power supply circuit                                                                                                    | PG-3, "Work<br>Flow"                                                   | STO |
|                                                                                                    |                                                                               | Power supply for EPS control unit                                                                                                    | STC-43, "Refer-<br>ence Value"                                         | Н   |
|                                                                                                    |                                                                               | Harness and connector (Between EPS control unit and EPS DC/DC converter)                                                                                    | STC-33. "Diag-<br>nosis Procedure"                                     |     |
|                                                                                                    |                                                                               | EPS control unit                                                                                                    | STC-43, "Refer-<br>ence Value"                                         |     |
|                                                                                                    |                                                                               | Vehicle condition (Steering wheel is turned from left<br>to right repeatedly while vehicle stopped or heavy<br>load is continuously applied to the vehicle) | STC-10, "CON-<br>SULT-III Func-<br>tion (EPS)"                         | J   |
|                                                                                                    | <ul> <li>While stopping or driving</li> <li>Steering wheel turning</li> </ul> | EPS motor angle sensor initialization and torque                                                                                                    | STC-5, "EPS<br>MOTOR ANGLE<br>SENSOR INI-<br>TIALIZATION<br>AND TORQUE | K   |
|                                                                                                    |                                                                               | sensor calibration                                                                                                    | SENSOR CALI-<br>BRATION : Spe-<br>cial Repair<br>Requirement"          | L   |
|                                                                                                    |                                                                               | Front tires (Tire pressure, wear condition)                                                                                                    | WT-66, "Tire"                                                          | M   |
| Steering wheel turning force is differ-<br>ent between right and left, or uneven<br>(torque variation) |                                                                               | Front wheel alignment                                                                                                    | FSU-6, "Inspec-<br>tion and Adjust-<br>ment"                           | N   |
|                                                                                                    |                                                                               | Front suspension (Ball joint)                                                                                                    | FSU-11, "Re-<br>moval and Instal-<br>lation"                           | 0   |
|                                                                                                    |                                                                               | Steering gear assembly (Torque sensor, EPS mo-<br>tor, EPS motor angle sensor)                                                                              | ST-12, "Explod-<br>ed View"                                            | -   |
|                                                                                                    |                                                                               | Steering column assembly                                                                                                    | ST-9, "Exploded<br>View"                                               | Ρ   |
|                                                                                                    |                                                                               | EPS control unit                                                                                                    | STC-43, "Refer-<br>ence Value"                                         |     |

## **EPS SYSTEM SYMPTOMS**

#### < SYMPTOM DIAGNOSIS >

| Symptom                                                                                                    | Condition                                                                     | Check item                                                                     | Reference                                      |  |
|----------------------------------------------------------------------------------------------------|-------------------------------------------------------------------------------|--------------------------------------------------------------------------------|------------------------------------------------|--|
| Steering wheel turning force does<br>not change according to vehicle<br>speed, or steering wheel does not<br>return smoothly | <ul> <li>While driving</li> <li>Steering wheel turn-<br/>ing</li> </ul>       | Front suspension (Ball joint)                                                  | FSU-11, "Re-<br>moval and Instal-<br>lation"   |  |
|                                                                                                    |                                                                               | Wheel sensor                                                                   | BRC-195, "In-<br>spection"                     |  |
|                                                                                                    |                                                                               | Brake ECU                                                                      | BRC-5, "Work<br>Flow"                          |  |
|                                                                                                    |                                                                               | Steering gear assembly (Torque sensor, EPS mo-<br>tor, EPS motor angle sensor) | ST-12, "Explod-<br>ed View"                    |  |
|                                                                                                    |                                                                               | EPS control unit                                                               | STC-43, "Refer-<br>ence Value"                 |  |
|                                                                                                    |                                                                               | CAN communication line                                                         | LAN-16, "Trou-<br>ble Diagnosis<br>Flow Chart" |  |
| Scratch sound occur when turning the steering wheel                                                                          | <ul> <li>While driving (Low speed)</li> <li>Steering wheel turning</li> </ul> | Steering gear assembly (EPS motor)                                             | <u>ST-12, "Explod-</u><br>ed View"             |  |
|                                                                                                    |                                                                               | Steering column assembly                                                       | <u>ST-9, "Exploded</u><br><u>View"</u>         |  |
| Shrill sound (squeaking) occur when turning the steering wheel                                                               | <ul> <li>While stopped</li> <li>Steering wheel turning (Slowly)</li> </ul>    | Steering gear assembly (EPS motor)                                             | <u>ST-12, "Explod-</u><br>ed View"             |  |
| Steering wheel vibrates and noise<br>when turning the steering wheel<br>from left to right                                   | <ul> <li>While stopped</li> <li>Steering wheel turn-<br/>ing</li> </ul>       | Steering gear assembly (EPS motor)                                             | ST-12, "Explod-<br>ed View"                    |  |
|                                                                                                    |                                                                               | Steering column assembly                                                       | ST-9, "Exploded<br>View"                       |  |
| EPS warning lamp does not turn<br>OFF several seconds after READY<br>mode                                                    | READY mode state                                                              | CAN communication line                                                         |                                                |  |
|                                                                                                    |                                                                               | Ignition power supply circuit                                                  | <u>STC-41, "Diag-</u><br>nosis Procedure"      |  |
|                                                                                                    |                                                                               | Combination meter                                                              |                                                |  |
|                                                                                                    |                                                                               | EPS control unit                                                               |                                                |  |

< SYMPTOM DIAGNOSIS >

## NORMAL OPERATING CONDITION

#### Description

INFOID:000000004212887

А

В

D

Ε

F

#### PROTECT OVERLOAD STATUS

While stopping or driving, EPS control unit decreases the output to EPS motor while extremely using the power steering function (e.g., full steering) for protecting EPS motor and EPS control unit (Protect overload status). While activating protect overload status, the assist torque gradually decreases, and the steering wheel turning force becomes heavy. The normal assist torque reactivates by not steering for approximately 10 minutes in ignition switch OFF state.

STC

Н

J

Κ

L

Μ

Ν

Ο

Ρ

# < PRECAUTION > PRECAUTION PRECAUTIONS

Precautions For High-Voltage System

INFOID:000000004212888

Refer to GI-24, "Precautions For High-Voltage System".

#### Precautions for Inspecting the Hybrid Control System

INFOID:000000004212889

 Before inspecting the high-voltage system or disconnecting the low voltage connector of the inverter with converter assembly, take safety precautions, such as wearing insulated gloves and removing the service plug grip to prevent electrical shocks. Make sure to turn the ignition switch OFF before removing the service plug grip. After removing the service plug grip, put it in your pocket to prevent other technicians from accidentally reconnecting it while you are working on the high-voltage system.

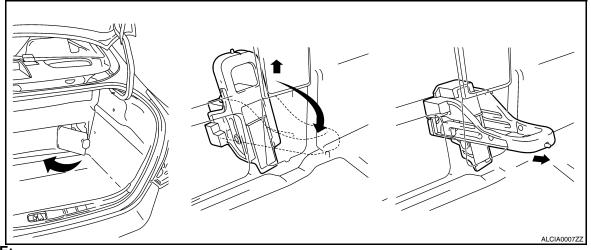

#### NOTE:

Turning the ignition switch ON (READY) with the service plug grip removed could cause a malfunction. Do not turn the ignition switch ON (READY) unless instructed by the service manual.

 After disconnecting the service plug grip, wait for at least 10 minutes before touching any of the high-voltage connectors or terminals.

#### NOTE:

Waiting for at least 10 minutes is required to discharge the high-voltage capacitor inside the inverter with converter assembly.

- Turn the ignition switch OFF, wear insulated gloves, and disconnect the negative terminal of the auxiliary battery before touching any of the orange-colored wires of the high-voltage system.
- Turn the ignition switch OFF before performing any resistance checks.
- Turn the ignition switch OFF before disconnecting or reconnecting any connectors.

## Precaution for Supplemental Restraint System (SRS) "AIR BAG" and "SEAT BELT PRE-TENSIONER"

The Supplemental Restraint System such as "AIR BAG" and "SEAT BELT PRE-TENSIONER", used along with a front seat belt, helps to reduce the risk or severity of injury to the driver and front passenger for certain types of collision. This system includes seat belt switch inputs and dual stage front air bag modules. The SRS system uses the seat belt switches to determine the front air bag deployment, and may only deploy one front air bag, depending on the severity of a collision and whether the front occupants are belted or unbelted. Information necessary to service the system safely is included in the "SRS AIRBAG" and "SEAT BELT" of this

# Service Manual. WARNING:

- To avoid rendering the SRS inoperative, which could increase the risk of personal injury or death in the event of a collision which would result in air bag inflation, all maintenance must be performed by an authorized NISSAN/INFINITI dealer.
- Improper maintenance, including incorrect removal and installation of the SRS, can lead to personal injury caused by unintentional activation of the system. For removal of Spiral Cable and Air Bag Module, see the "SRS AIRBAG".

## PRECAUTIONS

< PRECAUTION >

 Never use electrical test equipment on any circuit related to the SRS unless instructed to in this Service Manual. SRS wiring harnesses can be identified by yellow and/or orange harnesses or harness connectors.

Service Notice or Precautions for EPS System

#### CAUTION:

Check the following item when performing the trouble diagnosis.

- Check any possible causes by interviewing the symptom and it's condition from the customer if any malfunction, such as EPS warning lamp is turned ON, occurs.
- Check if air pressure and size of tires are proper, the specified part is used for the steering wheel, and control unit is genuine part.
- Check if the connection of steering column assembly and steering gear assembly is proper (there is not looseness of mounting bolts, damage of rods, boots or sealants, and leakage of grease, etc.).
- Check if the wheel alignment is adjusted properly.
- Check if there is any damage or modification to suspension or body resulting in increased weight or altered ground clearance.
- Check if installation conditions of each link and suspension are proper.
- Check if the 12-volt battery voltage is proper.
- · Check connection conditions of each connector are proper.
- Before connecting or disconnecting the EPS control unit harness connector, turn ignition switch "OFF" and disconnect 12-volt battery negative terminal. Because 12-volt battery voltage is applied to EPS control unit even if ignition switch is turned "OFF".

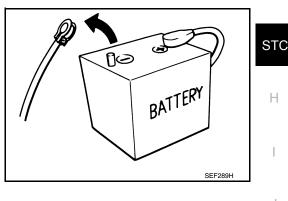

А

В

F

INFOID:000000004212891

• When connecting or disconnecting pin connectors into or from EPS control unit, take care not to damage pin terminals (bend or break).

When connecting pin connectors, make sure that there are no bends or breaks on EPS control unit pin terminal.

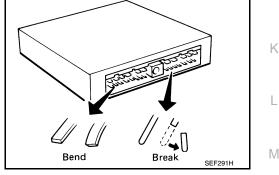

- Before replacing EPS control unit, perform EPS control unit input/output signal inspection and make sure whether EPS control unit functions properly or not. Refer to <u>STC-43</u>, "<u>Reference Value</u>".
- If EPS control unit is replaced, always install new one.
- Once EPS control unit is used, it stores vehicle's data, which are non-erasable. Never use EPS control unit of other vehicles.
- Perform EPS motor angle sensor initialization and torque sensor calibration when replacing EPS control unit. Refer to <u>STC-5</u>, "EPS MOTOR ANGLE SENSOR INITIALIZATION AND TORQUE SENSOR CALIBRATION : Special Repair Requirement".

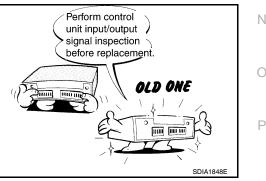

## < ON-VEHICLE REPAIR > **ON-VEHICLE REPAIR EPS CONTROL UNIT**

**Exploded View** 

INFOID:000000004212892

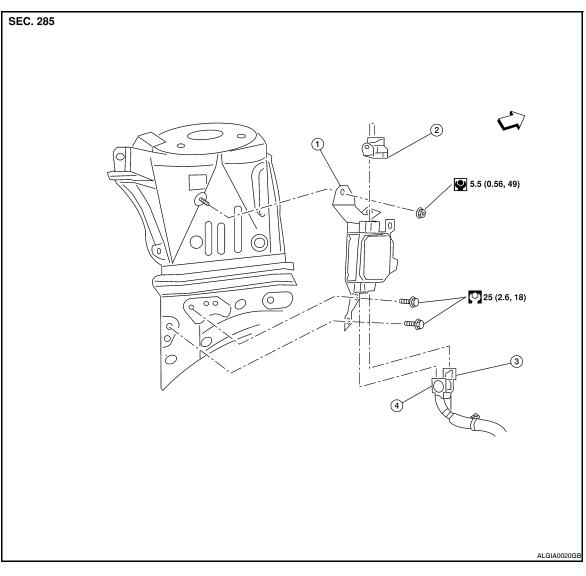

- 1. EPS control unit
- EPS DC/DC converter connector 3. EPS sensor connector 2.
- 4. EPS motor connector
- ⇐: Front

## Removal and Installation

#### Removal

- 1. Remove the engine cover.
- 2. Remove the front wiper arm cover and wiper arm and blade assembly. Refer to WW-92, "FRONT WIPER DRIVE ASSEMBLY : Removal and Installation"
- 3. Remove the cowl top weatherstrip.
- 4. Remove the cowl top end caps. Refer to EXT-17, "Removal and Installation"
- 5. Remove the cowl top finisher assembly. Refer to EXT-17, "Removal and Installation"
- 6. Disconnect the washer hose.
- 7. Remove the strut brace.

## **STC-58**

INFOID:000000004212893

< ON-VEHICLE REPAIR >

- 8. Remove the wiper motor and connecting rod assembly. Refer to <u>WW-92</u>, <u>"FRONT WIPER DRIVE</u> <u>ASSEMBLY : Removal and Installation"</u>.
- 9. Disconnect the 12-volt battery negative terminal.
- 10. Remove the left cowl extension.
- 11. Disconnect the MAF sensor connector.
- 12. Remove the air cleaner duct, blow-by hose and air cleaner duct hose. Refer to <u>EM-24</u>, "<u>Removal and</u> <u>Installation</u>".
- 13. Remove the fuse and fusible link box.
- 14. Disconnect the harness clips.
- 15. Disconnect the EPS DC/DC converter connector (2), EPS sensor connector (3), and EPS motor connector (4) from the EPS ECU (1).

#### NOTE:

For EPS DC/DC converter connector (2) and EPS motor connector (4), perform the following:

- Pull lock plate (5) up until it stops.
- Turn the lock lever (6) until it stops.
- Pull the connector to disconnect it.
- 16. Remove the EPS control unit nut and bolts and EPS control unit.

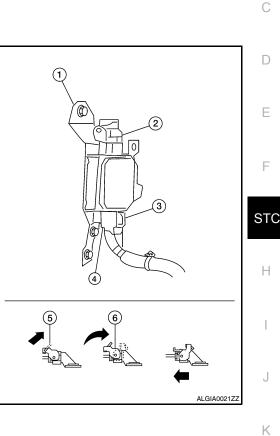

А

В

L

Μ

Ν

Ο

Ρ

Installation Installation is in the reverse order of removal.

## **EPS DC/DC CONVERTER**

#### < ON-VEHICLE REPAIR >

## **EPS DC/DC CONVERTER**

## **Exploded View**

INFOID:000000004212894

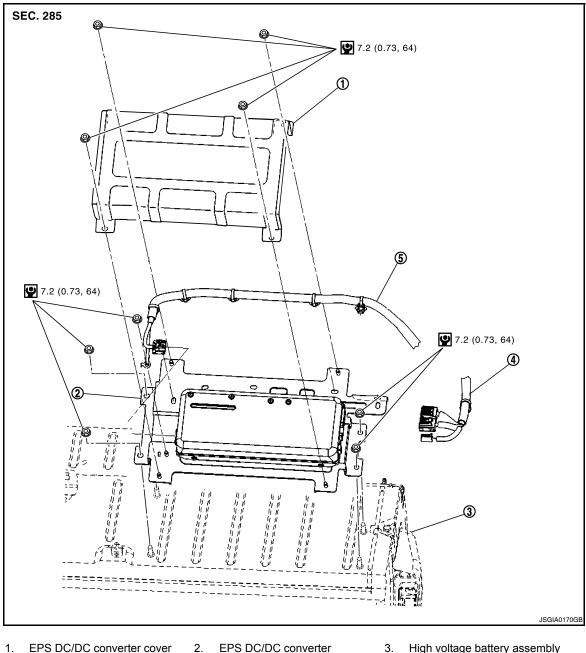

- EPS DC/DC converter cover 1. 4.

High voltage battery assembly

- EPS motor power line (42 V) 5. EPS motor power line (245 V)

## Removal and Installation

#### INFOID:000000004212895

#### Removal

- Pull the service plug to disconnect the high voltage battery. Refer to GI-24. "Precautions For High-Voltage 1. System".
- 2. Remove the rear seat. Refer to SE-22, "Removal and Installation"
- 3. Remove the EPS DC/DC converter cover nuts and remove the cover.
- 4. Remove the shield earth nut.
- 5. Disconnect the EPS motor power line (245 V) connector and clip.

## **EPS DC/DC CONVERTER**

#### < ON-VEHICLE REPAIR >

| 6.   | Disconnect the EPS motor power line ground.                                                   |   |
|------|-----------------------------------------------------------------------------------------------|---|
| 7.   | <ol> <li>Disconnect the EPS motor power line (42 V) connector and clip.</li> </ol>            |   |
| 8.   | Remove the EPS DC/DC converter nuts and remove the EPS DC/DC converter.                       |   |
| Inst | tallation<br>tallation is in the reverse order of removal.<br>UTION:                          | В |
|      | not install an EPS DC/DC converter if it has been dropped or shocked, replace with a new one. | С |
|      |                                                                                               | D |
|      |                                                                                               |   |

F

STC

Ε

Н

J

Κ

L

M

Ν

Ο

Ρ